# Sarkanais diapazons

Sarkans 4Pirms / Sarkans 8Pirms / Sarkans 8Līnija / Sarkans 16Līnija

Pro Tools | HD un Dante® tīkla audio savienojamība Thunderbolt™ audio saskarņu klāsts līdz 64 collām/64 out

Lietotāja rokasgrāmata

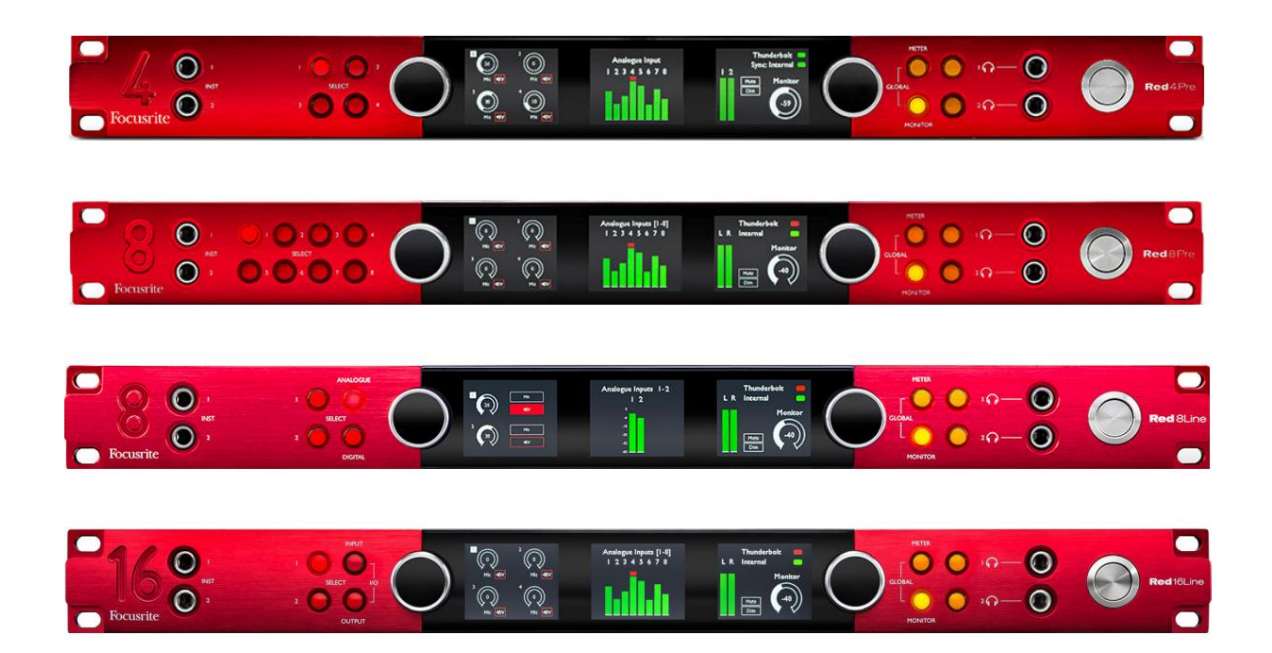

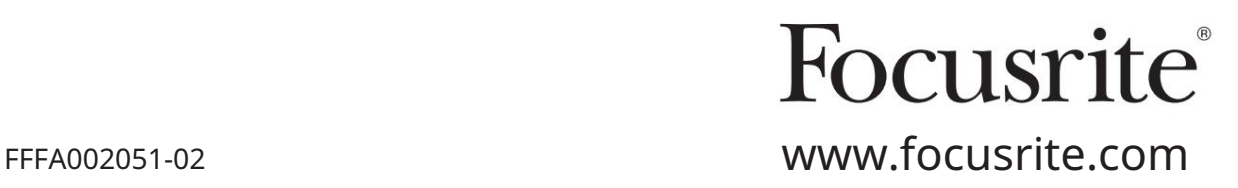

# Lūdzu lasi:

Paldies, ka lejupielādējāt šo lietotāja rokasgrāmatu.

Mēs esam izmantojuši mašīntulkošanu, lai pārliecinātos, ka mums ir pieejama lietotāja rokasgrāmata jūsu valodā. Atvainojamies par kļūdām.

Ja vēlaties skatīt šīs lietotāja rokasgrāmatas angļu valodas versiju, lai izmantotu savu tulkošanas rīku, varat to atrast mūsu lejupielāžu lapā:

> [downloads.novationmusic.com](https://downloads.novationmusic.com/novation) [downloads.focusrite.com](http://downloads.focusrite.com)

# **SATURS**

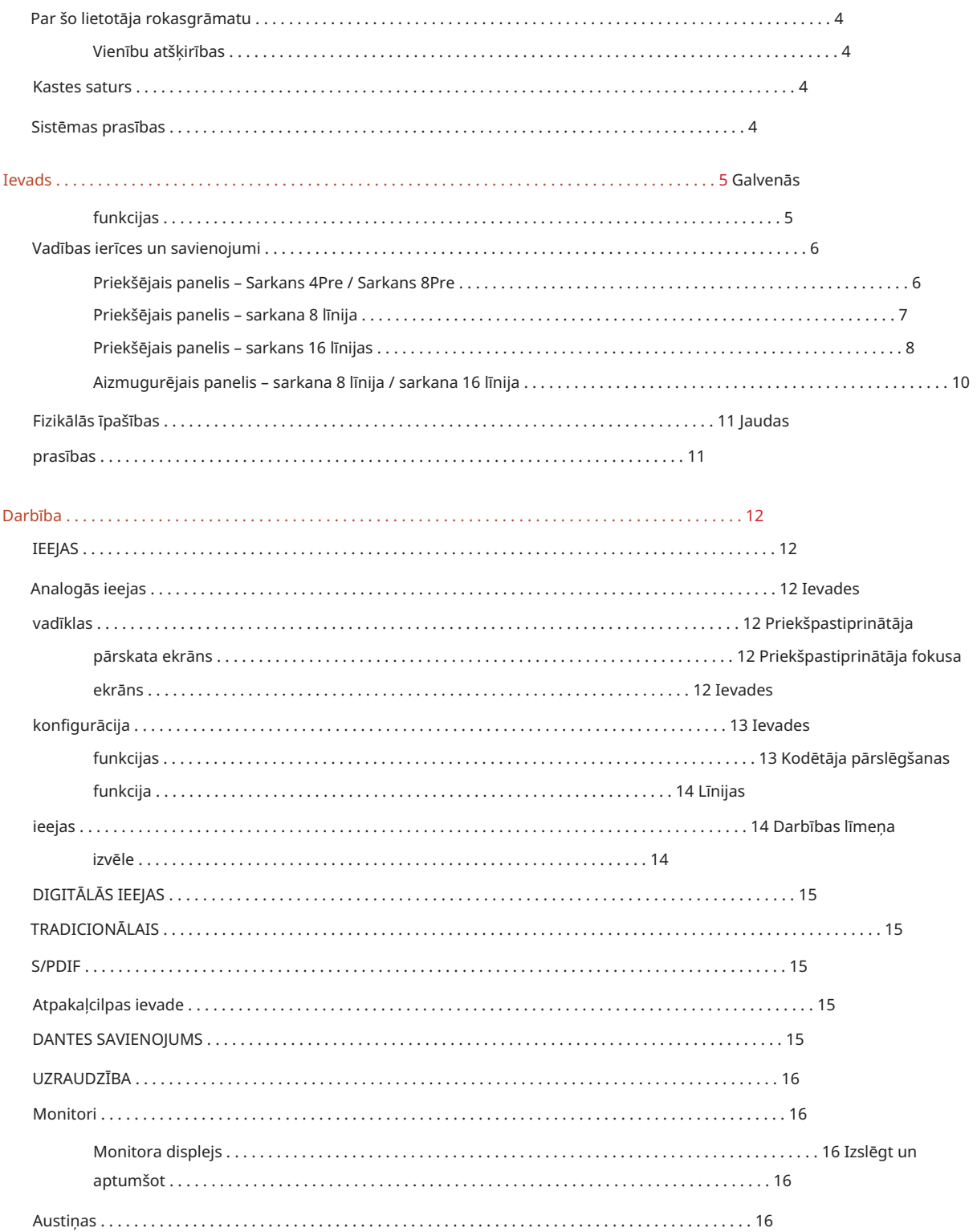

Saturs

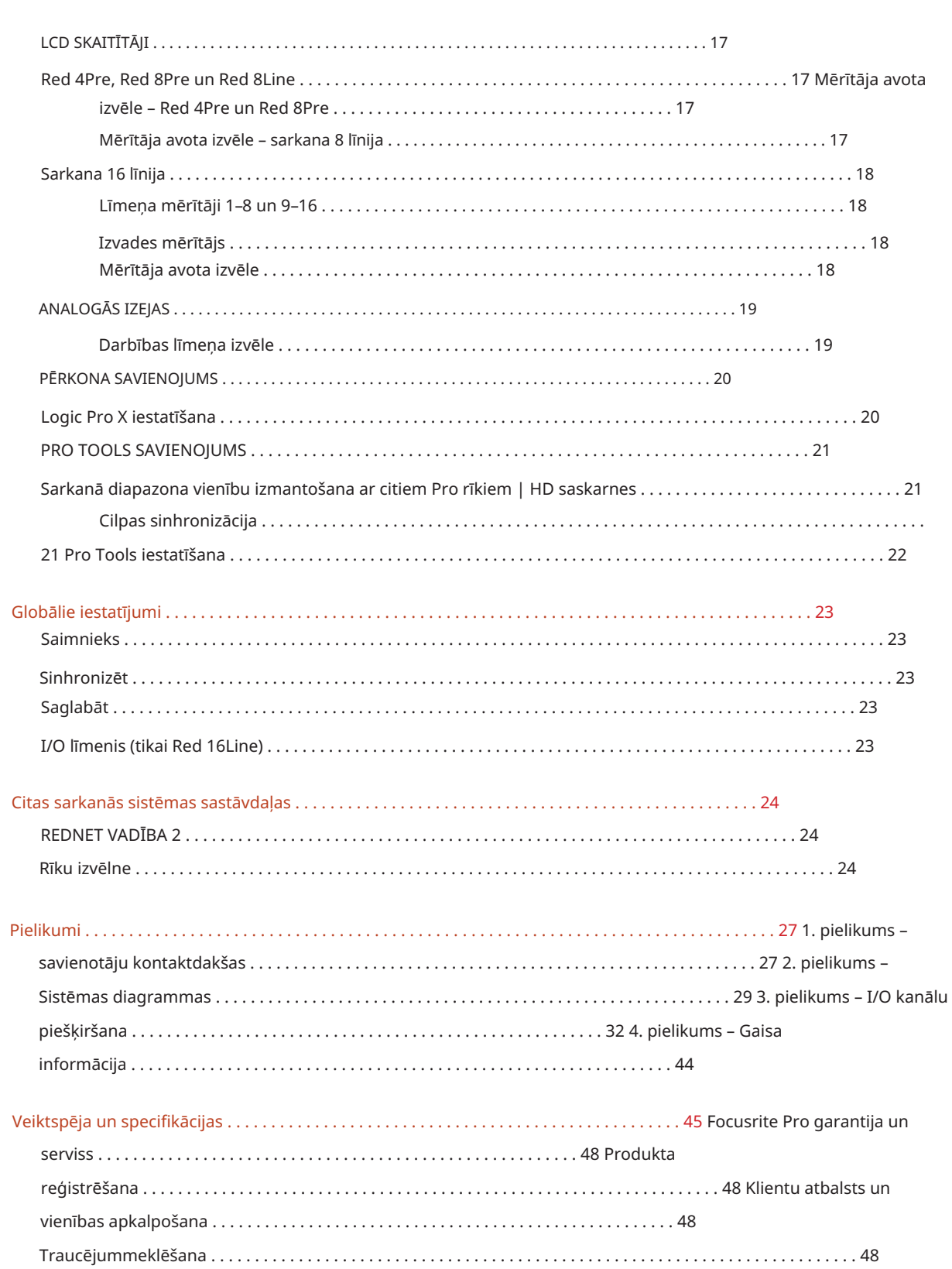

 $\overline{3}$ 

### Par šo lietotāja rokasgrāmatu

Šī lietotāja rokasgrāmata ir piemērojama visām Thunderbolt interfeisu sarkanā diapazona ierīcēm: Red 4Pre, Red 8Pre, Red 8Line un Red 16Line. Tas sniedz informāciju par uzstādīšanu, darbību un to, kā katru ierīci var pievienot jūsu mājas vai studijas sistēmai.

#### Vienību atšķirības

• Ja kanālu daudzums dažādās ierīcēs atšķiras, kanālu skaits tiek parādīts kvadrātiekavās šādā secībā: [Sarkans 4Pre / Red 8Pre / Red 8Line / Sarkans 16Line].

Piemēram, "[4/8/2/2] mikrofona ieeju savienotāji atrodas aizmugurējā panelī."

- Atsevišķas specifikāciju atšķirības tiks norādītas ar piezīmēm, piemēram, "(nav pieejams Red 16Line)"
- Ja ir būtiskas specifikācijas atšķirības, katrai versijai tiek izmantota atsevišķa lapa.

Audinate® un Dante® ir Audinate Pty Ltd reģistrēta preču zīme.

Thunderbolt™ ir Intel Corporation vai tās meitasuzņēmumu preču zīme ASV un/vai citās valstīs.

## Kastes saturs

- Sarkanā diapazona vienība
- IEC maiņstrāvas tīkla kabelis
- 2 m Thunderbolt 2 kabelis (tikai sarkans 4 Pre un Red 8 Pre)
- 2 m Thunderbolt 3 kabelis 20 Gbps, 60 W (tikai sarkanā 8 līnija un sarkanā 16 līnija)
- Preču reģistrācijas karte, kas sniedz šādu svarīgu informāciju:
	- Vienības sērijas numurs

Komplekta kods — lai reģistrētu jūsu produktu un piekļūtu jūsu bezmaksas programmatūrai

### Sistēmas prasības

- Instrumenti | HD sistēma mini DigiLink savienojumam Thunderbolt vai Thunderbolt 2 porti uz Thunderbolt 3 portu • Apple Mac ar vismaz vienu Thunderbolt, Thunderbolt 2 vai Thunderbolt 3 portu vai Pro Apple Thunderbolt 3 uz Thunderbolt 2 adapteris un Thunderbolt 2 kabelis būs nepieciešams jebkuras
- Skatiet [https://focusrite.com/downloads/os l](https://focusrite.com/downloads/os)ai iegūtu informāciju par OS saderību
- Interneta savienojums programmatūras un draivera lejupielādei un instalēšanai

# IEVADS

Paldies, ka iegādājāties Focusrite Red diapazona ierīci.

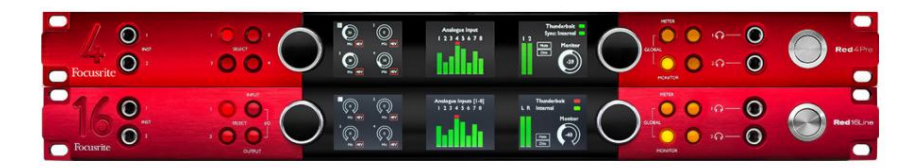

Sarkanā diapazona interfeisa bloki apvieno divus Thunderbolt un Pro Tools | HD audio saskarnes ar priekšpastiprinātājiem, piemērotas plašam audio integrācijas lietojumu klāstam.

Visām ierīcēm ir mikrofona, līnijas un instrumentu analogās ieejas ar 14 vai 22 analogās izvades kanāliem, tostarp neatkarīgu skaļruņu un austiņu uzraudzību, ADAT un S/PDIF digitālo I/O, kā arī LCD skaitītāja displeju. Sarkanās vienības nodrošina saskarni Pro Tools | HD aprīkotas darbstacijas un ar iebūvēto Dante karti ir gatavas audio paplašināšanai tīklā, izmantojot divus Ethernet portus.

#### Galvenās iezīmes

- Divi Thunderbolt interfeisa porti tiešam vai ķēdes savienojumam (Thunderbolt 2 uz Red 4Pre un Red 8Pre; Thunderbolt 3 uz Red 8Line un Red 16Line).
- [8/16/8/16] līnijas līmeņa ieejas un izejas signāli, izmantojot DB25 savienotājus aizmugurējā panelī.
- [4/8/2/2] tālvadības mikrofona priekšpastiprinātāji, kas nodrošina līdz 63 dB pastiprinājumu, katrs ar fantoma jaudu, augstfrekvences filtru, fāzes reversu un "gaisa" režīmu. Papildinformāciju skatiet 3. pielikumā 28. lpp.
- Divām instrumentu ieejām var piekļūt, izmantojot priekšpusē uzstādītas 1/4" ligzdas.
- Analogā uzraudzība, izmantojot īpašās līdzsvarotās 1/4" ligzdas izejas aizmugurējā panelī, kā arī divas neatkarīgas austiņu izejas priekšējā panelī.
- Digitālās ierīces var ievietot, izmantojot S/PDIF un divus optiskos ADAT I/O savienojumus.
- uz Pro Tools | HD. • Divi primārie Mini DigiLink savienotāji nodrošina [58/64/58/64] ieeju un 64 izejas kanālus I/O
- Divi Ethernet porti nodrošina līdz 32 x 32 kanāliem tīkla audio paplašināšanai, izmantojot Dante.
- BNC savienotāji ļauj sinhronizēt vai izmantot ārējās ierīces, izmantojot Word Clock vai Loop Sync.
- Pastāvīgs 8 kanālu LCD mērītāja displejs (sarkans 4 priekš, sarkans 8 priekš un sarkans 8 līnija), iespējams izvēlēties, lai parādītu visus ievades vai izvades veidus.
- skats. • Divi 8 kanālu LCD skaitītāja displeji (sarkans 16 līnijas) parāda 16 ieejas, 16 izejas vai kombinētu I/O.
- Līnijas ievades un izvades darbības līmeņi, kurus var izvēlēties uz +18 dBu vai +24 dBu, globāli vai neatkarīgi katram kanālam (tikai Red 8Line un Red 16Line).
- Vienkārša saimniekdatora un sinhronizācijas atlases iestatīšana.
- sajaukšana un maršrutēšana. • Lietojumprogramma RedNet Control 2 nodrošina pilnu attālo aparatūras darbību un iestatīšanu, kā arī kontroli

### Vadības ierīces un savienojumi

Priekšējais panelis – Sarkans 4Pre / Sarkans 8Pre

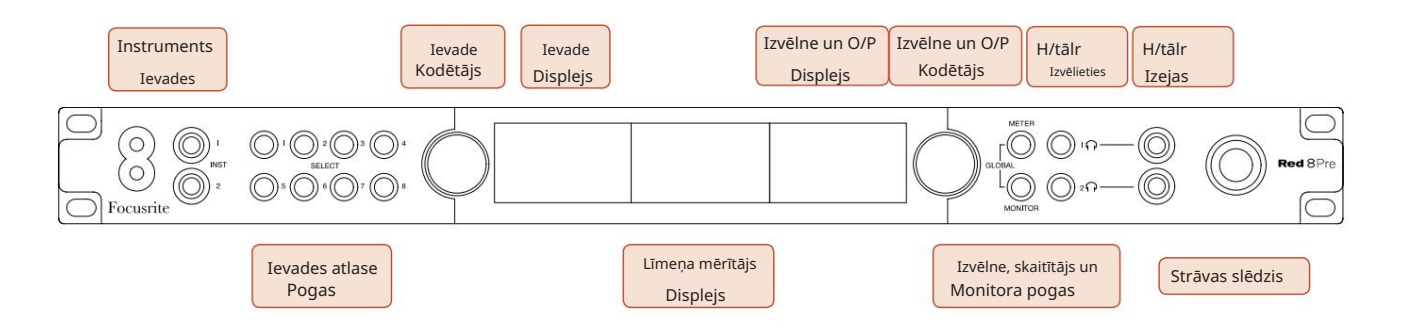

- Instrumentu ievades. Divas augstas pretestības ieejas uz 1/4" ligzdas.
- Ievades izvēles pogas nodrošina tiešu piekļuvi vadības un izvēlnes iestatījumiem analogajai ievadei kanāli [1-4/1-8].
- Ievades kodētājs un ar to saistītais ievades displejs tiek izmantots, lai atlasītu un pielāgotu ievades kanālu konfigurācijas izvēlnes iestatījumus; tā darbojas arī kā aktīvā kanāla ieejas pastiprinājuma kontrole.
- ieejas un izejas signālu grupas. • Līmeņa mērītāja displejs ir astoņu kanālu pārslēdzams LCD mērītājs, ko var parādīt
- Izvades kodētājs darbojas kā monitora un austiņu izvadu skaļuma regulētājs. To izmanto arī, lai konfigurētu globālos sistēmas iestatījumus, kontrolētu skaitītāja izvēli un atlasītu monitora aptumšošanas un izslēgšanas funkcijas. Tās funkciju nosaka blakus esošās monitora, mērītāja un austiņu izvēles pogas.
- Poga Meter izsauc līmeņa mērītāju atlases izvēlni izvades displejā.
- Monitora poga piešķir monitora skaļruņa funkcijām Output Encoder .

Vienlaicīgi nospiežot pogas Meter un Monitor , tiek atvērta globālās konfigurācijas izvēlne, kurā tiek piešķirti saimniekdatora, pulksteņa un ieslēgšanas iestatījumi.

- Austiņu 1. un 2. pogas piešķir izvades kodētāju atlasītajai austiņu vadībai funkcijas.
- Austiņu izejas ir standarta 1/4" TRS ligzdas.

Vadības ierīces un savienojumi. . .

Priekšējais panelis - sarkana 8 līnija

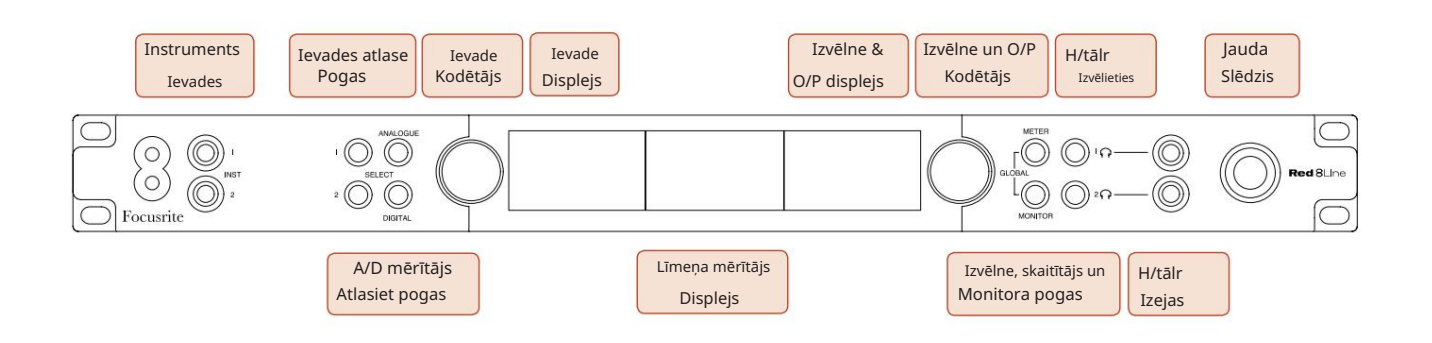

- Instrumentu ievades. Divas augstas pretestības nesabalansētas ieejas uz 1/4" ligzdas.
- Ievades izvēles pogas nodrošina tiešu piekļuvi izvēlnes iestatījumiem analogās ievades kanāliem 1 un 2.
- Ievades kodētājs un ar to saistītais ievades displejs tiek izmantots, lai atlasītu un pielāgotu ievades kanālu konfigurācijas izvēlnes iestatījumus; tā darbojas arī kā ieejas pastiprinājuma kontrole ieejām 1 un 2.
- Līmeņa mērītāja displejs ir astoņu kanālu pārslēdzams LCD mērītājs, ko var parādīt ieejas vai izejas signālu grupas.
- Poga Analogais parāda analogos signālus līmeņa mērītāja displejā; vēlreiz nospiežot Analogais, tiek pārslēgta starp ieejām un izvadēm.
- Nospiežot pogu Ciparu vēlreiz, tiek pārslēgta starp ieejām un izvadēm. • Digitālā poga parāda digitālos signālus līmeņa mērītāja displejā; Rādāmo signālu grupa tiek atlasīta, nospiežot mērītāja pogu un pēc tam pagriežot izvades kodētāju.
- Izvades kodētājs darbojas kā monitora un austiņu izvadu skaļuma regulētājs. To izmanto arī, lai konfigurētu globālos sistēmas iestatījumus, kontrolētu digitālā skaitītāja izvēli un atlasītu monitora aptumšošanas un izslēgšanas funkcijas. Tās funkciju nosaka blakus esošās monitora, mērītāja un austiņu izvēles pogas.
- Monitora poga piešķir monitora skaļruņa funkcijām Output Encoder .

Vienlaicīgi nospiežot pogas Meter un Monitor , tiek atvērta globālās konfigurācijas izvēlne, kurā tiek piešķirti saimniekdatora, pulksteņa un ieslēgšanas iestatījumi.

- funkcijas. • Austiņu 1. un 2. pogas piešķir izvades kodētāju atlasītajai austiņu vadībai
- Austiņu izejas ir standarta 1/4" TRS ligzdas.

Vadības ierīces un savienojumi. . .

Priekšējais panelis – sarkans 16 līnijas

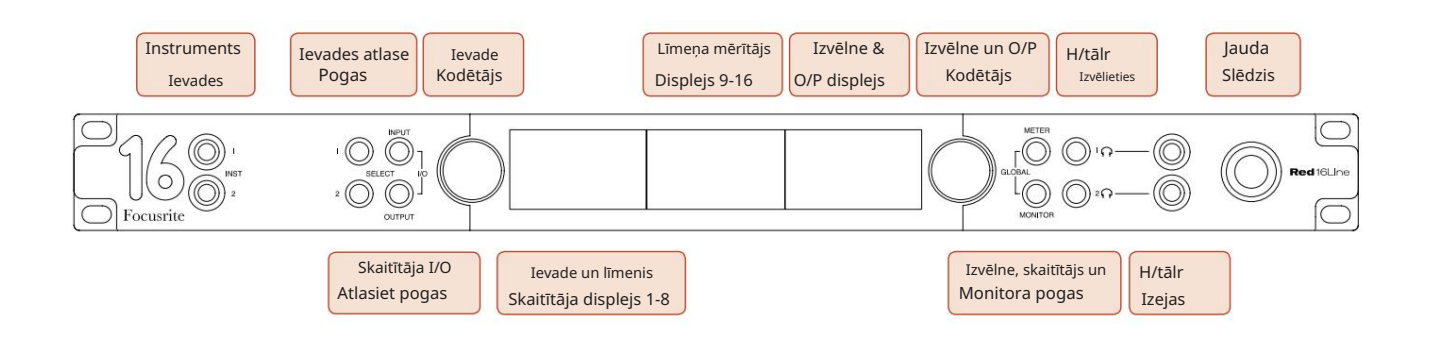

- Instrumentu ievades. Divas augstas pretestības nesabalansētas ieejas uz 1/4" ligzdas.
- Ievades izvēles pogas nodrošina tiešu piekļuvi izvēlnes iestatījumiem analogās ievades kanāliem 1 un 2.
- Ievades kodētājs un ar to saistītais ievades displejs tiek izmantots, lai atlasītu un pielāgotu ievades kanālu konfigurācijas izvēlnes iestatījumus; tā darbojas arī kā ieejas pastiprinājuma kontrole ieejām 1 un 2.
- Līmeņa mērītāja displeji 1-8 un 9-16 ir pārslēdzami LCD mērītāji, kas spēj parādīt ieejas, izejas vai kombinētu I/O displeju. Displeja izvēle tiek veikta, izmantojot pogas Input un Output – nospiežot abas pogas vienlaicīgi, tiek atlasīta kombinētā I/O.
- Izvades kodētājs darbojas kā monitora un austiņu izvadu skaļuma regulētājs. To izmanto arī, lai konfigurētu globālos sistēmas iestatījumus, kontrolētu skaitītāja izvēli un atlasītu monitora aptumšošanas un izslēgšanas funkcijas. Tās funkciju nosaka blakus esošās monitora, mērītāja un austiņu izvēles pogas.
- Poga Meter pārslēdz kreiso un vidējo LCD ekrānu starp: priekšpastiprinājuma informācija/metri 1 un 2 un metri 1-8/metri 9-16; nospiežot otro reizi, izvades displejā tiek parādīts skaitītāja avotu saraksts .
- Monitora poga piešķir monitora skaļruņa funkcijām Output Encoder .

Vienlaicīgi nospiežot pogas Meter un Monitor , tiek atvērta globālās konfigurācijas izvēlne, kurā tiek piešķirti saimniekdatora, pulksteņa, ieslēgšanas un I/O saistīšanas iestatījumi.

- Austiņu 1. un 2. pogas piešķir izvades kodētāju atlasītajai austiņu vadībai funkcijas.
- Austiņu izejas ir standarta 1/4" TRS ligzdas.

Vadības ierīces un savienojumi. . .

### Aizmugurējais panelis – Sarkans 4Pre / Sarkans 8Pre

Sarkans 8Iepriekš parādīts:

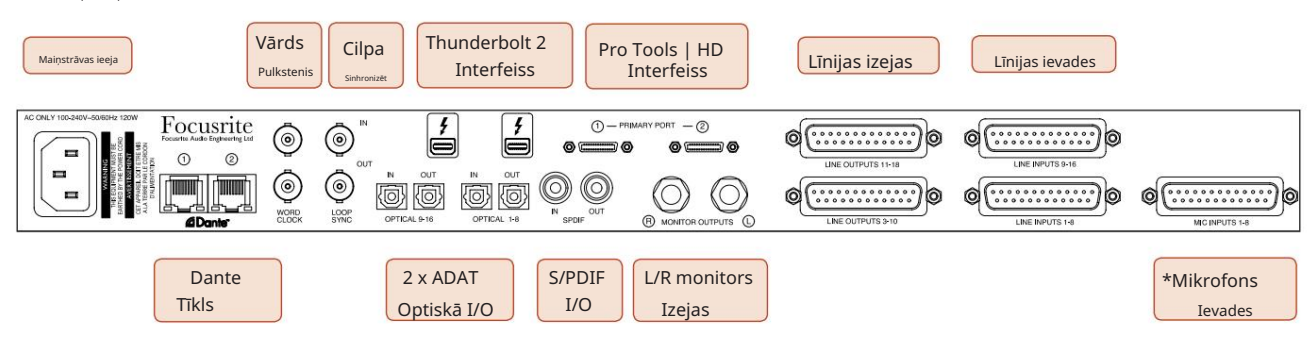

- Maiņstrāvas tīkla ieeja. Standarta IEC ligzda maiņstrāvas tīkla pievienošanai. Iekārtām ir "Universālie" barošanas bloki, kas ļauj tiem darboties ar jebkuru barošanas spriegumu no 100 V līdz 240 V maiņstrāvai.
- Word Clock ievade ļauj sinhronizēt ar Word pulksteni.
- Word Clock izvade nodrošina izvēlētās sistēmas pulksteņa atsauces izvadi.
- Loop Sync I/O ligzdas ļauj integrēt ar standarta Pro Tools sistēmas I/O ķēdi.
- Duālais Thunderbolt 2 savienojums. Divi porti nodrošina tiešu vai ķēdes savienojumu ar jūsu darbstaciju/ārējiem monitoriem — citu sarkano ierīču ķēde/savienošana nav atļauta.
- Pro Tools | HD interfeiss. Divi Mini DigiLink primārie savienotāji; izmantojiet Mini DigiLink kabeļus, lai izveidotu savienojumu ar Pro Tools | HDX PCIe karte vai Pro Tools | HD Native sistēma.
- Līnijas izejas uz [vienu/diviem] DB25 sieviešu savienotājiem.
- Ņemiet vērā, ka līnijas ievades shēmas [1-4/1-8] var atkārtoti piešķirt instrumentam (shēma 1 un 2) un/vai mikrofona savienotājiem, tāpēc tās ne vienmēr var būt pieejamas DB25 savienotājā. Papildinformāciju skatiet 14. lpp. • Līnijas ieejas uz [vienu/diviem] DB25 sievišķajiem savienotājiem.
- \*Mikrofona ieejas (sarkans 4Pre) uz četriem fiksējošiem XLR-3 savienotājiem.
- \*Mikrofona ieejas (sarkans 8Pre) uz DB25 sieviešu savienotāja.

Ņemiet vērā, ka mikrofona vadiem ar atsevišķiem XLR būs nepieciešamas DB25 vīrišķās uz XLR-3 sievišķās 8 virzienu adaptera stelles.

- Tīkls. Divi RJ45 Ethernet savienotāji Dante tīklam. Portus var konfigurēt kā primāros un sekundāros redundantajās sistēmās, kur ir pieejami divi neatkarīgi tīkli, vai kā divu portu slēdzi, lai nodrošinātu papildu vienību ķēdes ķēdi.
- TOSLINK savienotāji. Optisko I/O 1 var izmantot arī režīmā 'Optical S/PDIF'. • ADAT I/O 1 un 2. Divas neatkarīgas 8 kanālu ADAT optiskās ieejas un izejas, izmantojot standarta
- S/PDIF I/O. 2 kanālu digitālais interfeiss uz RCA (fono) savienotājiem.
- Izejas ir līnijas līmenī, tāpēc skaļruņiem bez strāvas būs nepieciešams ārējs pastiprinājums. • Monitora izejas. Līdzsvarotas 1/4" TRS ligzdas kreisā un labā monitora skaļruņu pievienošanai.

Vadības ierīces un savienojumi . . . Turpinājums

Aizmugurējais panelis – sarkans 8Line / Sarkans 16Line

Red 16Line parādīta:

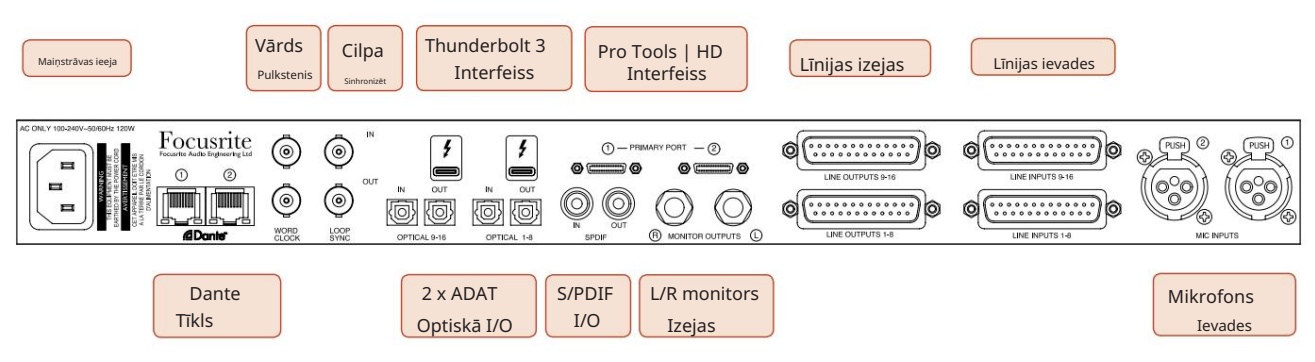

- Maiņstrāvas tīkla ieeja. Standarta IEC ligzda maiņstrāvas tīkla pievienošanai. Red 16Line ir aprīkots ar "universālu" barošanas bloku, kas ļauj tam darboties ar jebkuru barošanas spriegumu no 100 V līdz 240 V maiņstrāvai.
- Word Clock ievade ļauj sinhronizēt ar Word pulksteni.
- Word Clock izvade nodrošina izvēlētās sistēmas pulksteņa atsauces izvadi.
- Loop Sync I/O ligzdas ļauj Red 16Line integrēties ar standarta Pro Tools sistēmas I/O ķēdi.
- Duālais Thunderbolt 3 savienojums. Divi porti nodrošina tiešu vai ķēdes savienojumu ar jūsu darbstaciju/ārējiem monitoriem — citu sarkano ierīču ķēde/savienošana nav atļauta.
- Pro Tools | HD interfeiss. Divi Mini DigiLink primārie savienotāji; izmantojiet Mini DigiLink kabeļus, lai izveidotu savienojumu ar Pro Tools | HDX PCIe karte vai Pro Tools | HD Native sistēma.
- Līnijas izejas uz [vienu/diviem] DB25 sieviešu savienotājiem.

DB25 savienotāji ir savienoti saskaņā ar AES59 standartu (pazīstams arī kā TASCAM Analogue standarts).

• Līnijas ieejas uz [vienu/diviem] DB25 sievišķajiem savienotājiem.

Ņemiet vērā, ka 1. un 2. līnijas ievades shēmas var atkārtoti piešķirt mikrofona un/vai instrumenta savienotājiem, tāpēc tās ne vienmēr var būt pieejamas ievades savienotājā. Papildinformāciju skatiet 14. lpp.

- Mikrofona ieejas uz diviem XLR-3 savienotājiem.
- Tīkls. Divi RJ45 Ethernet savienotāji Dante tīklam. Portus var konfigurēt kā primāros un sekundāros redundantajās sistēmās, kur ir pieejami divi neatkarīgi tīkli, vai kā divu portu slēdzi, lai nodrošinātu papildu vienību ķēdes ķēdi.
- TOSLINK savienotāji. Optisko I/O 1 var izmantot arī režīmā 'Optical S/PDIF'. • ADAT I/O 1 un 2. Divas neatkarīgas 8 kanālu ADAT optiskās ieejas un izejas, izmantojot standarta
- S/PDIF I/O. 2 kanālu digitālais interfeiss uz RCA (fono) savienotājiem.
- Monitora izejas. Līdzsvarotas 1/4" TRS ligzdas kreisā un labā monitora skaļruņu pievienošanai. Izejas ir līnijas līmenī, tāpēc skaļruņiem bez strāvas būs nepieciešams ārējs pastiprinājums.

Skatīt 1. pielikumu, 27. lpp., lai uzzinātu par savienotāju izvadiem.

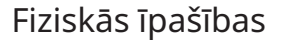

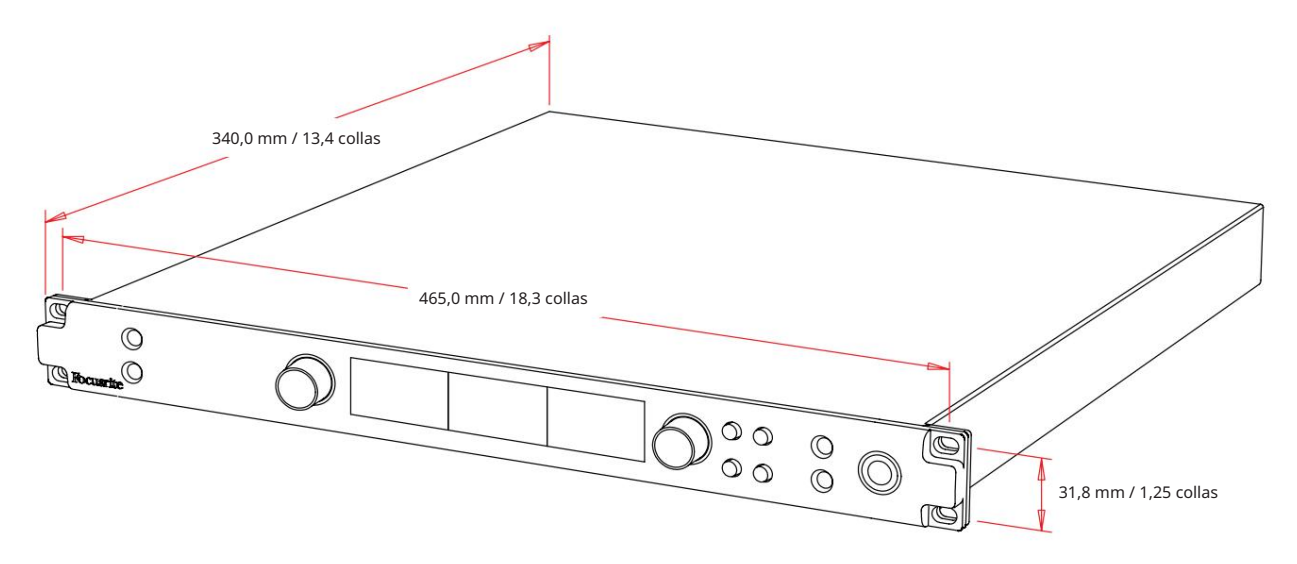

Korpusa izmēri ir parādīti diagrammā iepriekš.

Sarkanā diapazona vienībām ir nepieciešams 1 U vertikālās plaukta vietas. Aiz katras ierīces atstājiet papildu 75 mm statīva dziļumu, lai būtu pieejami kabeļi. Instalācijām fiksētā vidē (piem., studijā) priekšējā paneļa statīva stiprinājumi\* nodrošinās atbilstošu atbalstu. Tomēr, ja ierīces paredzēts izmantot mobilā situācijā (piem., lidojuma korpusā ceļojumiem utt.), statīvā ir ieteicams izmantot sānu atbalsta sliedes vai plauktus. Katras vienības svars ir parādīts zemāk esošajā tabulā.

\*Vienmēr izmantojiet M6 skrūves un sprostu uzgriežņus, kas īpaši paredzēti 19" aprīkojuma plauktiem. Meklējot internetā, izmantojot frāzi "M6 būra uzgriežņi", tiks atklāti piemēroti komponenti.

Dzesēšana notiek ar ventilatora palīdzību no vienas puses uz otru; izmantotie ventilatori ir zema ātruma un zema trokšņa līmeņa. Neuzstādiet ierīci tieši virs jebkura cita aprīkojuma, kas rada ievērojamu siltumu, piemēram, jaudas pastiprinātāja. Tāpat pārliecinieties, ka, uzstādot plauktā, sānu ventilācijas atveres nav aizsegtas.

Piezīme. Maksimālā darba vides temperatūra ir 40°C / 104°F.

## Jaudas prasības

Sarkanā diapazona ierīces tiek darbinātas no tīkla, un tajās ir iekļauts "Universāls" barošanas avots, kas var darboties ar jebkuru maiņstrāvas tīkla spriegumu no 100 V līdz 240 V. Maiņstrāvas savienojums tiek izveidots, izmantojot standarta 3 kontaktu IEC savienotāju aizmugurējā panelī. Enerģijas patēriņš ir parādīts tabulā.

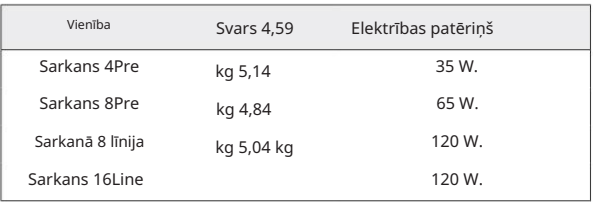

Katrai iekārtai ir pievienots savienojošais IEC kabelis — tam jābūt noslēgtam ar jūsu valstij atbilstoša veida strāvas kontaktdakšu.

Lūdzu, ņemiet vērā, ka nevienā ierīcē nav drošinātāju vai citu lietotāja nomaināmu sastāvdaļu. Lūdzu, sazinieties ar visiem apkopes jautājumiem klientu atbalsta komandai (skatiet "Klientu atbalsts un vienības apkalpošana" 48. lpp.).

# OPERĀCIJA

# Ievades

Katrai Sarkanā diapazona ierīcei ir spēja uzņemt [8/16/8/16] analogās ieejas, divas neatkarīgas 8 kanālu ADAT ieejas, 2 kanālu S/PDIF ieeju un 32 Dante ievades kanālus. Turklāt kā papildu stereo ieeju var pievienot iekšējo 2 kanālu cilpas signālu – sīkāku informāciju skatiet 15. lpp.

## Analogās ieejas

Analogās ieejas var piešķirt līnijas, instrumenta vai mikrofona ieejas savienotājiem. Tabulā parādīts, kurus kanālus var piešķirt katrai sarkanā diapazona vienībai:

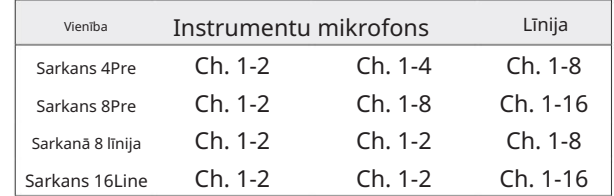

## Ievades vadīklas

Piešķiramo kanālu ievades atlase un konfigurācija tiek veikta, izmantojot priekšpastiprinājuma atlases pogas un ievades kodētāju.

Izgaismotā atlases poga identificē vadāmo kanālu.

- Ieslēgšana vienmēr izvēlas 1. kanālu • Nospiežot pogu Atlasīt, šis kanāls kļūst par aktīvo kanālu
- Nospiežot ("noklikšķinot") uz ievades kodētāju, tiek atlasītas izvēlnes opcijas vai tiek izmantota pārslēgšanas funkcija (skatiet 14. lpp.).

### Priekšpastiprinājuma pārskata ekrāns

Nospiediet jebkuru atlases pogu, lai kreisajā LCD displejā atsauktu apskates ekrānu. Tas parāda ierīces ievades kanālu ievades piešķiršanu, pastiprinājuma vērtību un fantoma jaudas statusu.

Iezīmētais cipars norāda pašlaik aktīvo kanālu.

Apgrieztais kanāls tiks norādīts ar tā pastiprinājuma līmeņa joslu, kas mainās uz sarkanu — notīriet, nospiežot šī kanāla atlases pogu.

### Priekšpastiprinājuma fokusa ekrāns

Nospiežot ievades pogu Atlasīt, tiek atvērts fokusa ekrāns, kas sniedz papildu informāciju par šī kanāla iestatījumiem.

Ja aptuveni 3 sekunžu laikā netiek veiktas nekādas izmaiņas, displejs atgriezīsies pārskata ekrānā.

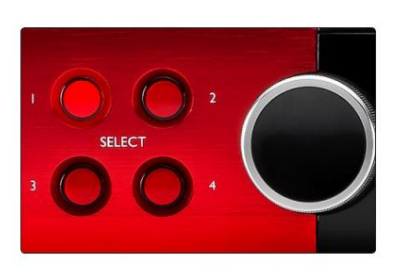

Atlasiet pogas / ievades kodētājs Red 4Pre parādīts

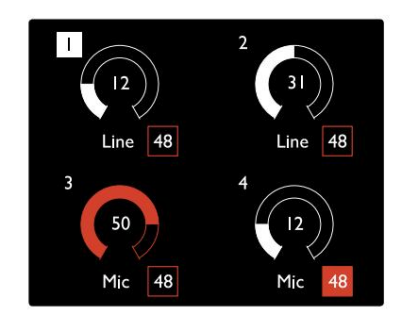

Priekšpastiprinājuma pārskata ekrāns Red 4Pre parādīts

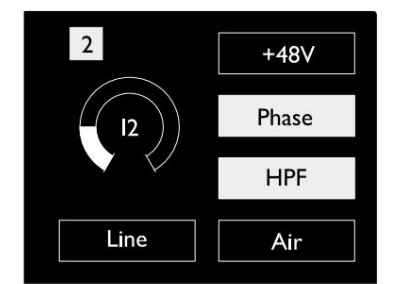

Priekšpastiprinājuma fokusa ekrāns Sarkans 4Pre un Sarkans 8Pre

. Ievades. .

# Ievades konfigurācija

Konfigurējamo ievades kanālu iestatījumi – ievades veids un funkcijas opcijas – tiek atlasīti, izmantojot ekrānu Config Menu.

pogu • Lai atvērtu konfigurācijas izvēlni, nospiediet un turiet kanāla Select

Lai izietu no šī ekrāna, nospiediet jebkuru no kanāla atlases pogām vai pagrieziet ievades kodētāju uz opciju "Atpakaļ" un pēc tam noklikšķiniet uz.

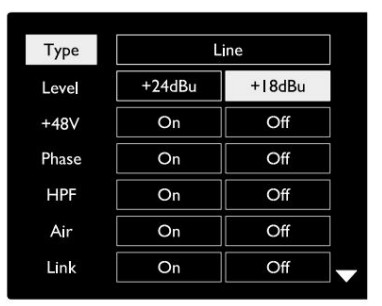

Kanāla konfigurācijas izvēlnes ekrāns Redzēta sarkana 16 līnija

### Ievades funkcijas

Konfigurācijas izvēlnes ekrānā var iestatīt vai ieslēgt/izslēgt šādas kanālu funkcijas:

- Tips atlasa kanālam izmantojamā signāla ievades veidu: Instruments › Mikrofons › Līnija
- funkciju iestatījumi būs pelēki, kad ievades veids ir iestatīts uz 'Line' • Līmenis (Red 8 Line un 16Line) iestata darbības līmeni izvēlētajam kanālam. Ņemiet vērā, ka visi pārējie
- +48V nodrošina fantoma barošanu mikrofona ieejai
- Phase piemēro fāzes inversiju atlasītajam kanālam
- HPF slēdži 80 Hz augstfrekvences filtrā
- 44. lpp., lai iegūtu papildu informāciju • Air maina mikrofona un instrumenta ievades raksturlielumus uz 'gaisa' režīmu. Skatīt 4. pielikumu,
- Saite apvieno blakus esošos nepāra/pāra kanālus, lai tie darbotos kā stereo pāri. Kad ir izveidots savienojums, Gain un ievades veida izmaiņas vienā no pārī savienotajiem kanāliem tiks piemērotas abiem

Ja ir izveidots savienojums, tiks saglabātas visas atšķirības pastiprinājuma iestatījumos starp diviem kanāliem.

• Atpakaļ iziet no konfigurācijas izvēlnes ekrāna un atgriežas pārskata displejā

Nospiežot kādu no kanālu atlases pogām, tiks aizvērts arī konfigurācijas izvēlnes ekrāns

### Lai mainītu ievades funkciju:

- 1 Pagrieziet ievades kodētāju, līdz tiek parādīta vajadzīgā funkcija izcelts
- 2 Nospiediet ievades kodētāju, lai pārvietotos pa ievades veidiem vai pārslēgtu atlasi

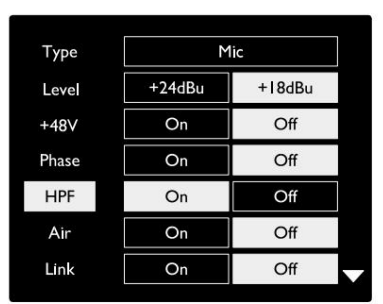

Kanāla funkcijas izvēle Redzēta sarkana 16 līnija . Ievades. .

Kodētāja pārslēgšanas funkcija

Ievades kodētāju var ieprogrammēt, lai ar vienu nospiešanu pārslēgtu jebkuru no ievades funkcijām (ti, bez nepieciešamības atvērt konfigurācijas izvēlnes ekrānu). Tas var būt ļoti noderīgi, piemēram, eksperimentējot ar mikrofona fāzēšanu.

Lai izvēlētos funkciju ievades kodētāja pārslēgšanas funkcijai:

- 1 Atveriet ekrānu Config Menu
- 2 Ritiniet līdz funkcijai, kas nepieciešama pārslēgšanas funkcijai
- 3 Nospiediet un turiet ievades kodētāju, līdz tiek apstiprināts ievades displejā parādās ziņojums

Atlasītā funkcija tagad tiks ieslēgta/izslēgta katru reizi, kad tiek noklikšķināts uz ievades kodētāja\*. Ja ir atlasīts tips (noklusējums), noklikšķinot uz ievades kodētāja, tiks parādītas pieejamās ievades.

\*Izvēloties funkciju, kas pašreizējam ievades veidam nav pieejama, nebūs nekādas ietekmes, taču funkcija tiks saglabāta un kļūs aktīva, kad tiks atlasīts atbilstošs ievades veids.

#### Saite Mikrofons HPF Līmenis Izslēgts Tips Fāze Ieslēgts Gaiss Izslēgts Izslēgts Izslēgts +48V +18dBu Ieslēgts Izslēgts Ieslēgts Izslēgts Izslēgts Ieslēgts +24dBu Ieslēgts

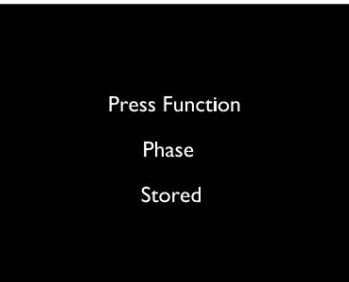

Ievades kodētāja pārslēgšanas apstiprinājums

### Līnijas ievades

Lai gan mikrofona un instrumenta savienotājiem var piešķirt dažus analogās ievades kanālus, atlikušās līnijas ieejas vienmēr ir pieejamas DB25 savienotājā(-os) aizmugurējā panelī.

### Darbības līmena izvēle

(Tikai sarkanā 16Line — skatiet arī: 'Ievades/izvades līnijas līmeņa iestatīšana' 26. lpp.)

Katras līnijas ieejas darbības līmeni var pārslēgt no +18 dBu līdz +24 dBu, lai pareizi atbilstu papildu studijas aprīkojumam.

Lai iestatītu līmeni:

- 1 Nospiediet un turiet ievades pogu, līdz ievades displejā tiek parādīta līmeņa izvēles izvēlne
- 2 Ritiniet līdz vajadzīgajam kanāla numuram individuālai atlasei vai līdz All (Visi ), lai veiktu vispārējo atlasi
- 3 Noklikšķiniet uz ievades kodētāja, lai pārslēgtos starp +18 dBu un +24 dBu
- 4 Lai izietu, vēlreiz nospiediet ievades pogu

Ievades un izejas darbības līmeņa izvēli var saistīt vai atsaistīt. Papildinformāciju skatiet sadaļā Globālie iestatījumi – I/O līmenis 23. lpp.

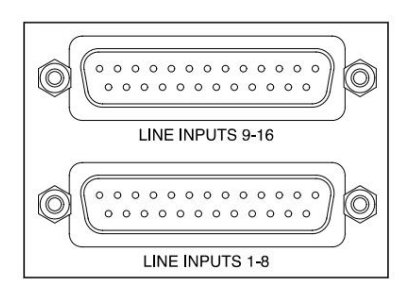

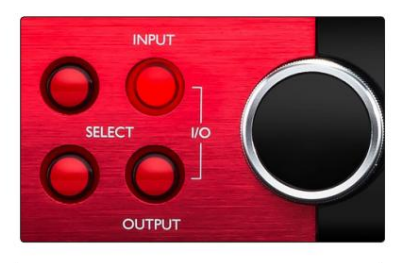

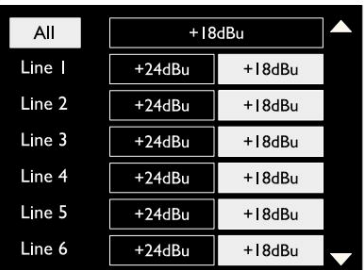

Digitālās ieejas

TRADĪCIJA

ADAT ieejām 1 un 2 var piekļūt, izmantojot aizmugurējā paneļa savienotājus. Signāli būs pieejami, ja avots ir pievienots un sistēma ir sinhronizēta ar kopējo pulksteni.

Katrs ieejas/izejas savienojums nodrošina:

- 8 kanāli ar 44,1 / 48 kHz
- 4 kanāli ar 88,2/96 kHz (SMUX)
- 2 kanāli pie 176,4/192 kHz (SMUXII)

# S/PDIF

Divu kanālu S/PDIF I/O savienojumam var piekļūt, izmantojot RCA/Phono savienotājus aizmugurējā panelī vai optisko TOSLINK savienotāju (1. ports).

# Loopback ievade

Virtuālās cilpas ievades ļauj ierakstīt jebkuru miksu atpakaļ savā DAW. Tā var būt citas lietojumprogrammas audio

izvade vai viss monitoru maisījums, ieskaitot analogās vai digitālās ieejas, kas sajauktas ar atskaņošanas signāliem, kurus vēlaties tvert savā DAW.

Loopback izmanto virtuālās ieejas, kurām pašā aparatūras saskarnē nav fizisku savienotāju, taču tās var atlasīt DAW kā signāla avotus ierakstīšanai tāpat kā jebkuru citu.

10 Loopback 1-2

Stereo

 $M<sup>o</sup>$ 

RedNet Control informāciju skatiet 23. lpp.

## Dantes savienojums

Divi RJ45 savienotāji Dante tīklam atrodas aizmugurējā panelī. Izmantojiet standarta Cat 5e vai jaunāku tīkla kabeļus, lai izveidotu savienojumu ar Dante audio tīklu.

Katrā ligzdā ir iekļautas gaismas diodes, kas iedegas, lai norādītu uz derīgu tīkla savienojumu un tīkla darbību.

Portus var konfigurēt kā:

- Switched Mode divu pieslēgvietu slēdzis, lai ļautu savienot papildu vienības, vai
- ir pieejami neatkarīgi tīkli • Redundants režīms (noklusējums) – liekas sistēmas primārie un sekundārie ceļi, kur divi

Portu konfigurācija tiek iestatīta no lietojumprogrammas Dante Controller.

Papildinformāciju par Dante tīkliem skatiet Audinate tīmekļa vietnē: [http://www.audinate.com/](http://www.audinate.com)

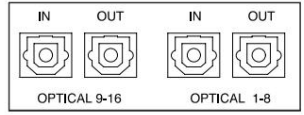

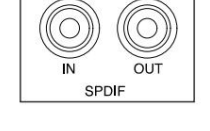

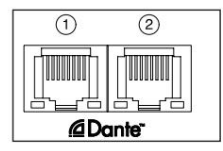

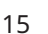

# Uzraudzība

## Monitori

Monitora izejas līnijas līmenī tiek nodrošinātas, izmantojot 1/4" līdzsvarotās ligzdas izejas aizmugurējā panelī.

ikreiz, kad ir izgaismota monitora poga • Izvades kodētājs pielāgos monitora izvades līmeni

#### Monitora displejs

Monitora displejs parāda pašreizējo skaļuma līmeni un to, vai ir aktīvs vai nu Dim, vai Mute. "Dim" vājina signālu par 18 dB.

L/R mērītāja displejs parāda pirmsizplūdes līmeni (signāla līmenis pirms izvades kodētāja).

Displejā ir redzami arī globālās resursdatora un sinhronizācijas iestatījumi un to bloķēšanas statusa karodziņi (skatiet sadaļu "Globālie iestatījumi" 23. lpp.).

#### Izslēgt un aptumšot

Izslēgšanas un aptumšošanas funkcijas ir atsevišķi iespējotas, izmantojot monitora iestatīšanas izvēlni. Turklāt izvades kodētāju var ieprogrammēt, lai, noklikšķinot, pārslēgtu vai nu Dim vai Mute (noklusējuma) funkciju.

### Izvēlnes aktivizēšana:

1 Nospiediet un turiet monitora pogu, lai atvērtu iestatīšanas izvēlni

- 2 Pagrieziet izvades kodētāju, lai iezīmētu opciju Dim vai Mute
- 3 Noklikšķiniet, lai atlasītu Ieslēgts vai Izslēgts

4 Lai izietu, vēlreiz nospiediet Monitor (vai atlasiet opciju Atpakaļ)

### Pārslēgt funkciju programmēšanu:

- 1 Atveriet izvēlni Monitor Setup, kā norādīts iepriekš
- 2 Pagrieziet, lai iezīmētu programmējamo funkciju
- parādās ziņojums 3 Nospiediet un turiet izvades kodētāju, līdz tiek apstiprināts

Tiek noklikšķināts uz kodētāja. Tagad atlasītā funkcija tiks ieslēgta/izslēgta katru reizi, kad tiks aktivizēta izvade

## Austiņas

Priekšējā panelī ir pieejamas divas neatkarīgas stereo austiņu izejas.

• Lai pielāgotu austiņu skaļuma līmeni vai šai izejai aktivizētu opciju Dim vai Mute, nospiediet vienu no austiņu atlases pogām .

Informāciju par aptumšošanas un izslēgšanas aktivizēšanu un programmēšanu skatiet iepriekš sadaļā "Izslēgt un aptumšot", bet aizstājiet "Monitor button" ar atbilstošo austiņu atlases pogu.

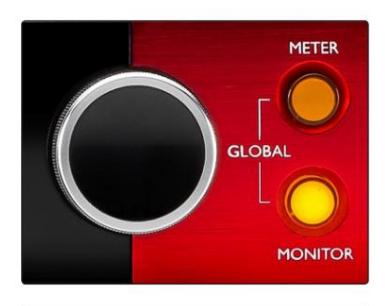

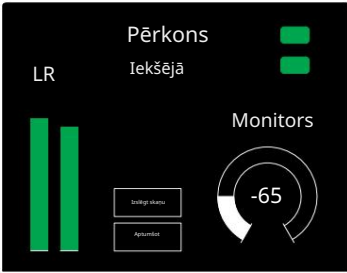

Monitora displejs

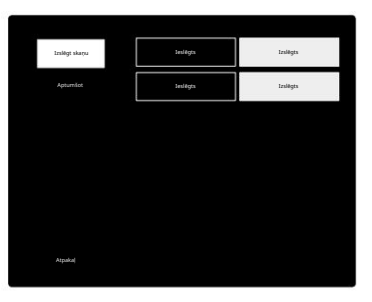

Monitora iestatīšanas izvēlne

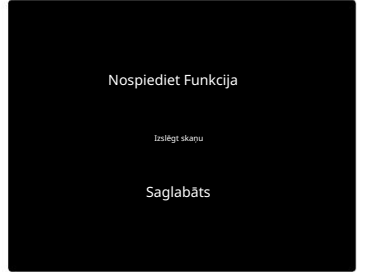

Kodētāja pārslēgšanas apstiprinājums

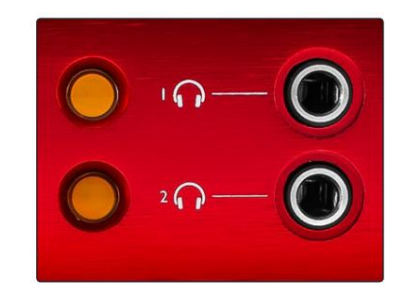

Austiņu izvēles pogas

# LCD mērītāju displeji

# Red 4Pre, Red 8Pre un Red 8Line

Centrālajā LCD ekrānā ir redzami astoņi līmeņmetri. Tie norāda iekšējo signāla līmeni pēc AD konvertēšanas (vai pirms DA pārveidošanas, uzraugot izejas), 0 dBFS ir pilnā mērogā.

Sarkans klipa indikators tiek parādīts kanālos, kas sasniedz apgriešanas punktu.

Signāla izvēles metode katram ierīces veidam atšķiras:

Mērītāja avota izvēle – Red 4Pre un Red 8Pre

Lai atlasītu LCD displeja avotu:

- Avotu saraksts 1 Nospiediet mērītāja pogu uz priekšējā paneļa, lai piekļūtu mērītājam
- 2 Izmantojiet Output Encoder, lai ritinātu līdz vajadzīgajai ievadei vai izvadei
- 3 Noklikšķiniet uz Output Encoder, lai veiktu atlasi

4 Lai izietu, nospiediet monitoru vai kādu no austiņu izvēles pogām

Mērītāja avota izvēle – sarkana 8 līnija

#### Analogās ieejas:

- Nospiediet Analogu , lai centrā parādītu analogos signālus 1-8 ekrāns
- izejas • Vēlreiz nospiediet Analogais, lai pārslēgtu displeju starp ievadēm un

#### Digitālās ieejas:

- Kodētājs skatiet iepriekš sadaļu Mērītāja avota izvēle Red 4Pre un Red 8Pre • Nospiediet Digital , lai parādītu digitālos signālus centrālajā ekrānā; skaitītāja avots tiek atlasīts, izmantojot mērītāja slēdzi un izvadi
- Vēlreiz nospiediet pogu Ciparu, lai pārslēgtu displeju starp ieejām un izejām

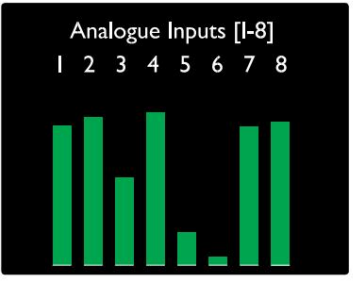

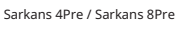

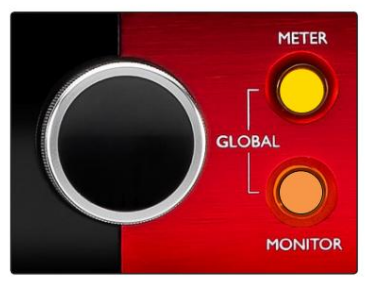

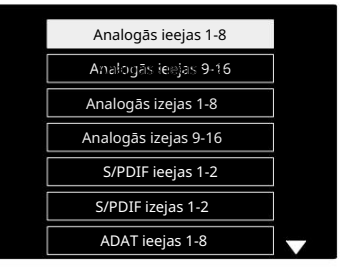

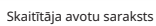

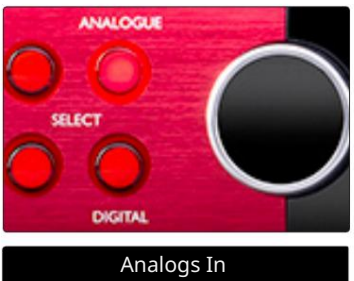

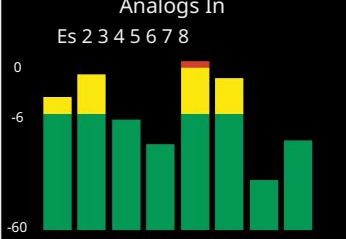

Sarkanā 8 līnija

LCD skaitītāja displeji. . .

### Sarkans 16Line

Līmeņa mērītāji 1–8 un 9–16

Tie norāda kanālu 1–16 iekšējo signāla līmeni pēc AD konvertēšanas (vai pirms DA konvertēšanas, uzraugot izejas), 0 dBFS ir pilnā mērogā. Gan kreisajā, gan centrālajā LCD ekrānā var parādīt līmeņa mērītājus.

Sarkans klipa indikators tiek parādīts kanālos, kas sasniedz apgriešanas punktu.

Nospiežot pogu METER, tiek pārslēgti rādījumi starp priekšpastiprinājuma informāciju un skaitītāja līmena displeju.

Skaitītāja avots tiek izvēlēts šādi:

- Nospiediet ievades pogu, lai parādītu ievades kanālus 1–8 un 9–16.
- 9.–16. • Nospiediet pogu Output , lai parādītu izvades kanālus 1–8 un
- kombinētais I/O skats. • Lai atlasītu, vienlaikus nospiediet gan ievades, gan izvades pogas

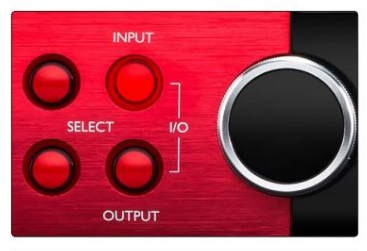

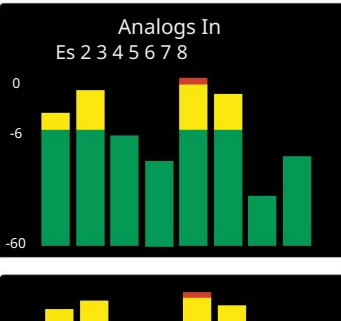

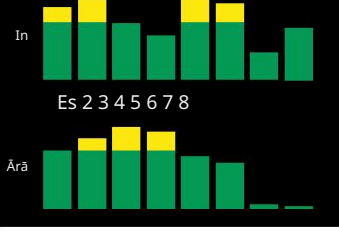

Kombinētais I/O displejs

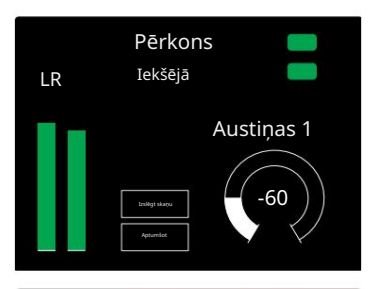

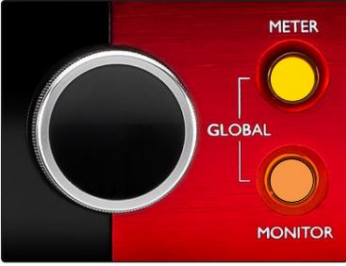

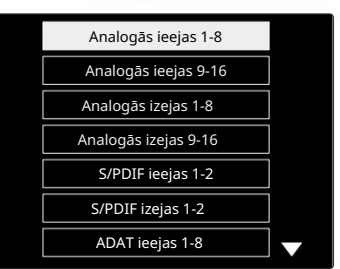

Skaitītāja avotu saraksts

### Izvades mērītājs

Izvades ekrānā parasti tiek rādīti monitora vai austiņu 1. vai 2. līmeņa mērītāji (kā arī saskarnes statusa karodziņi).

Šis ekrāns tiek izmantots arī, lai atlasītu skaitītāja avotu 1. un 2. displejam.

### Skaitītāja avota izvēle

Lai atlasītu signāla avotu kreisajam un centram LCD displejiem:

- Skaitītāja avotu saraksts 1 Divreiz nospiediet pogu Meter uz priekšējā paneļa, lai piekļūtu
- 2 Izmantojiet Output Encoder, lai ritinātu līdz vajadzīgajai ievadei
- 3 Noklikšķiniet uz Output Encoder, lai veiktu atlasi
- 4 Lai izietu, nospiediet monitoru vai kādu no austiņu pogām

# Analogās izejas

Analogās izejas ir nodrošinātas uz DB25 sieviešu savienotāja(-iem) aizmugurējā panelī.

Red 4Pre un Red 8Pre līnijas izejas ir ar fiksētu pastiprinājumu, kur 0 dBFS atbilst signāla līmenim +18 dBu.

### Darbības līmeņa izvēle

(Tikai sarkanā 16Line — skatiet arī: 'Ievades/izvades līnijas līmeņa iestatīšana' 26. lpp.)

Katras līnijas izejas darbības līmeni var pārslēgt no +18 dBu līdz +24 dBu, lai pareizi atbilstu papildu studijas aprīkojumam.

- 1 Nospiediet un turiet pogu Output , līdz ievades displejā tiek parādīta līmeņa izvēles izvēlne
- 2 Ritiniet līdz vajadzīgajam kanāla numuram individuālai atlasei vai līdz All (Visi ), lai veiktu vispārējo atlasi
- 3 Noklikšķiniet uz ievades kodētāja, lai pārslēgtos starp +18 dBu un +24 dBu
- 4 Lai izietu, vēlreiz nospiediet pogu Output

Ievades un izejas darbības līmeņa izvēli var saistīt vai atsaistīt. Papildinformāciju skatiet sadaļā Globālie iestatījumi – I/O līmenis 23. lpp.

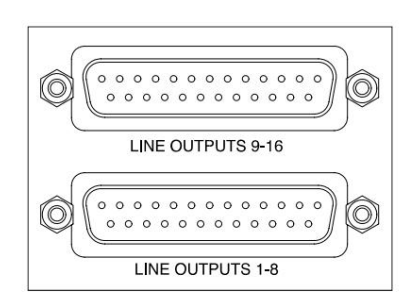

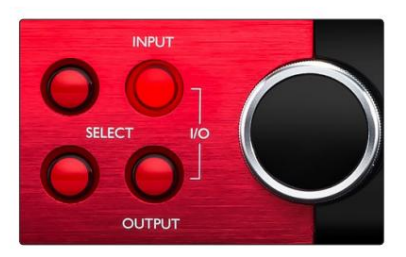

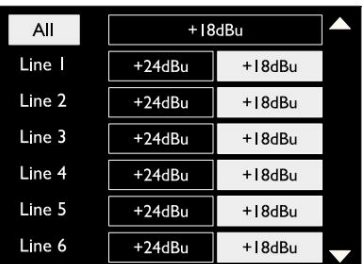

## Thunderbolt savienojums

Pārliecinieties, vai ierīces iestatījums Host ir iestatīts uz 'Thunderbolt', skatiet sadaļu Globālie saimniekdatora iestatījumi 23.

Divi Thunderbolt 2 vai Thunderbolt 3 savienotāji atrodas aizmugurējā panelī. Savienojiet ar resursdatoru vai ķēdi, izmantojot standarta Thunderbolt 2 vai Thunderbolt 3 kabeļus (viens komplektā).

Skatiet 3. pielikuma 32.–43. lpp. kanālu I/O sadales tabulas.

### Logic Pro X iestatīšana

- Izvēļņu joslā dodieties uz: Logic Pro X > Preferences > Audio...
- Cilnē Ierīces iestatiet: Ievades ierīces un Izvades ierīces uz Focusrite Thunderbolt.

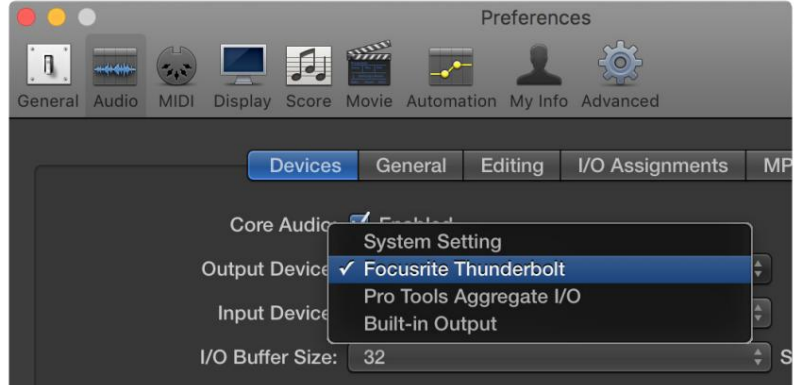

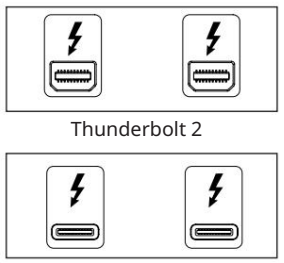

Thunderbolt 3

## Pro Tools savienojums

Pārliecinieties, vai jūsu sarkanās vienības iestatījums Host ir iestatīts uz Pro Tools, skatiet sadaļu Globālie saimniekdatora iestatījumi 23.

Savienojiet abus aizmugurējā paneļa PRIMARY portus ar Pro Tools | HDX karte vai HD Native sistēma, izmantojot Mini DigiLink kabeļus.

Katrs Pro Tools | HDX PCIe karte nodrošina divus Mini DigiLink portus (kas nodrošina 64 ieejas un 64 izejas kartes ietilpību), tādējādi katrai kartei var pievienot vienu sarkano bloku.

Sarkanā vienība programmā Pro Tools tiks parādīta kā četras ierīces:

B: 1–16 (1. ports) A: 1-16 (ports 1) C: 1–16 (2. ports)

D: 1–16 (2. ports)

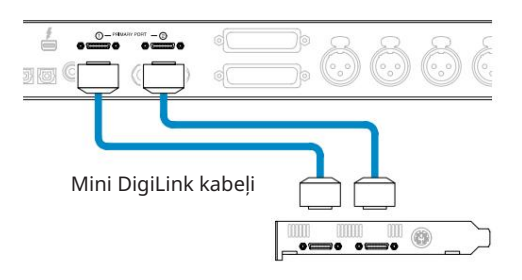

Var pievienot ne vairāk kā trīs\* sarkanā diapazona vienības, nodrošinot kopējo I/ O spēju 174 ieejas un 192 izejas.

\*Vai arī vienu, ja izmantojat HD Native sistēmu.

Ņemiet vērā, ka abi porti ir primārie savienotāji; tas nozīmē, ka papildu Pro Tools saskarni nevar pievienot sērijveidā – porti nedarbojas paplašināšanas režīmā.

### Sarkanā diapazona vienību izmantošana ar citiem Pro rīkiem | HD saskarnes

Pro Tools | HD I/O audio interfeisus var izmantot tajā pašā Pro Tools sistēmā kā jūsu Red ierīci. Pro Tools interfeisa vienības var pievienot, izmantojot papildu Pro Tools | HDX PCIe interfeisa kartes.

Savienojums ar Pro Tools | HD sistēmai būtu jāizmanto DigiLink-to-Mini DigiLink adaptera kabeļi.

Katra vienība tiks parādīta kā četras ierīces, kas izmanto HDX vai HD Native, kas ir maksimālais katrai kartei.

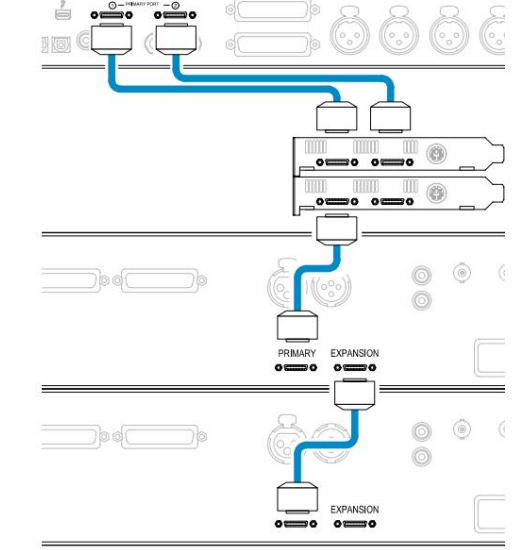

#### Cilpas sinhronizācija

Lietojot papildu I/O ierīces, ir svarīgi, lai Loop Sync savienojums ir pabeigts starp visām vienībām:

- I/O vienība • Izmantojot 75Ω BNC kabeļus, pievienojiet katru LOOP SYNC OUT savienotāju ar LOOP SYNC IN savienotāju nākamajā
- Pabeidziet ķēdi, savienojot LOOP SYNC OUT pēdējā I/O blokā atpakaļ ar LOOP SYNC IN pirmajā blokā.

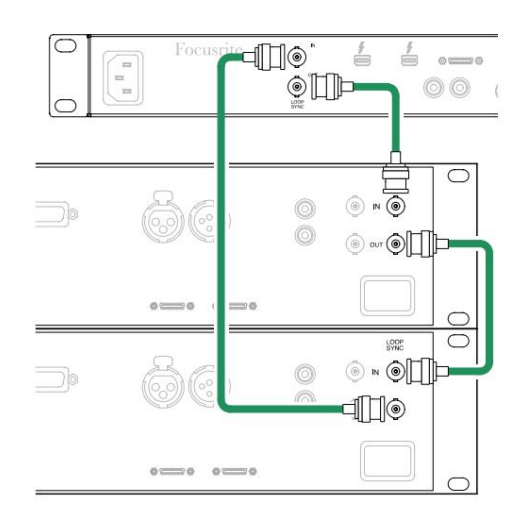

Pro Tools savienojums. . .

### Pro rīku iestatīšana

- Pro rīku izvēlņu joslā dodieties uz: Setup > Playback Engine...
- Atskaņošanas programmas uznirstošajā izvēlnē atlasiet: "HDX" vai "HD Native" atbilstoši jūsu sistēmai.

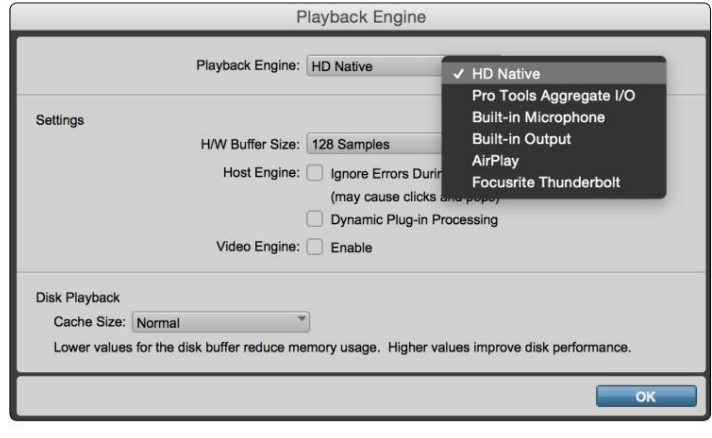

Tālāk norādītās darbības nav obligātas, taču tās vienkāršos signāla maršrutēšanu.

- Izvēļņu joslā dodieties uz: Iestatīšana > I/O iestatīšana...
- Pārliecinieties, vai ievades un izvades maršrutēšanas tabulas tiek maršrutētas šādi, vietnē atlasot cilni Noklusējums . lapas apakšējā kreisajā stūrī.

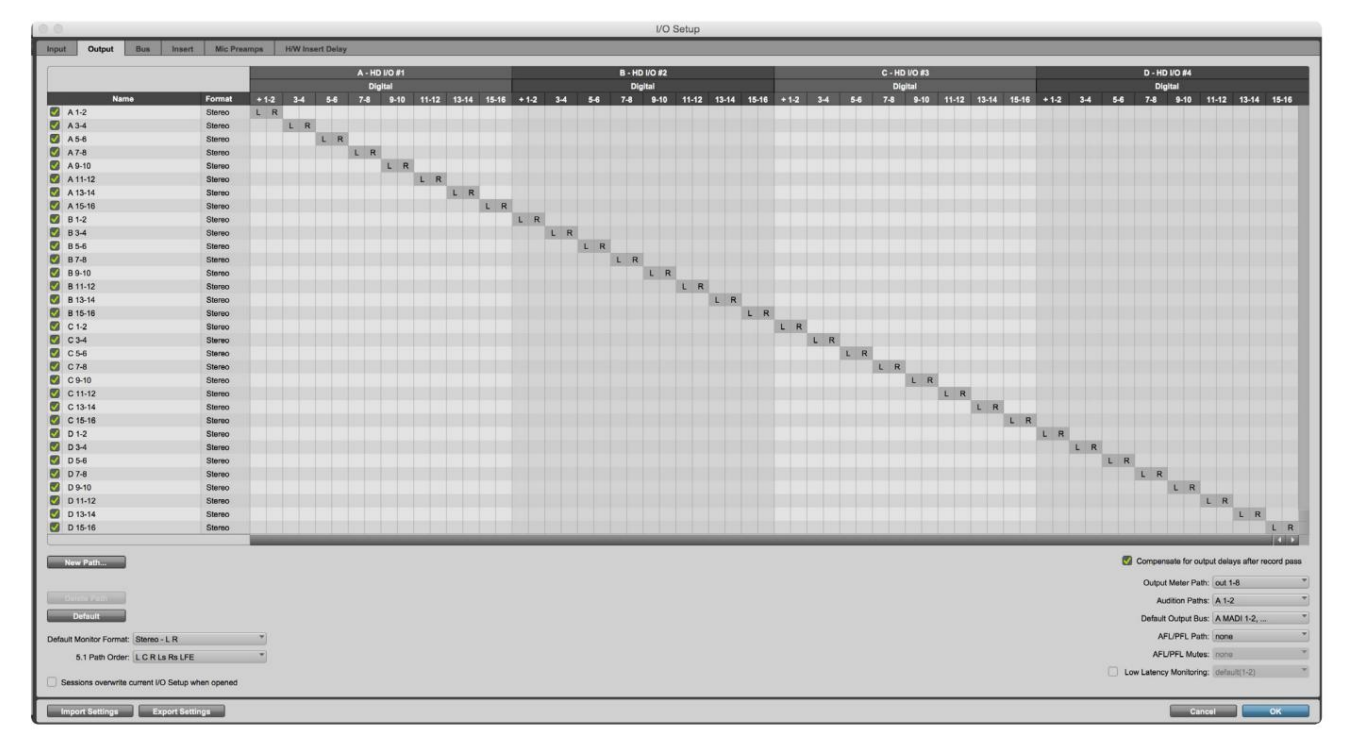

Piezīmes

1. Pieejamo ievades un izejas kanālu skaits ir atkarīgs no izlases frekvences (skatiet kanālu sadales tabulas 3. pielikumā, 32.–43. lpp.

# GLOBĀLIE IESTATĪJUMI

Vienlaicīgi nospiediet pogas Meter un Monitor , lai atvērtu globālo iestatījumu izvēlni.

- Pagrieziet izvades kodētāju, lai atlasītu izvēlnes vienumu
- Noklikšķiniet uz Output Encoder, lai pārvietotos pa pieejamajām opcijām

Lai izietu no Globālo iestatījumu ekrāna, nospiediet pogu Monitor (vai atlasiet opciju Atpakaļ).

#### Uzņēmēja

Atlasa DAW resursdatoram izmantoto savienojumu: Thunderbolt vai Pro Tools.

Thunderbolt režīmā bloķēšanas karodziņš tiks rādīts kā bloķēts ikreiz, kad ir izveidots savienojums ar Thunderbolt iekārtu — neatkarīgi no tā, vai DAW ir atvērts vai nav; Pro Tools režīmā būs nepieciešams DAW savienojums, lai parādītu bloķēšanu.

Piezīme: mainot resursdatora veidu, ierīce veiks strāvas atiestatīšanu.

#### Sinhronizēt

Atlasa vienības sinhronizācijas avotu:

- Iekšējais iekšēji ģenerēts. Šī ir noklusējuma atlase
- Word Clock saņemts, izmantojot BNC Word Clock In savienotāju
- ADAT 1 saņemts caur aizmugurējo optisko ieejas 1-8 savienotāju
- ADAT 2 saņemts caur aizmugurējo optisko ieejas 9-16 savienotāju
- Optiskais ports 1, ja iestatīts uz "Optical-S/PDIF" • S/PDIF — saņemts, izmantojot vai nu aizmugurējo RCA In savienotāju, vai
- Dante nodrošina Dante tīkla savienojums
- Loop Sync piemērojams tikai režīmā Pro Tools Host

Kad sinhronizācija ir izveidota, bloķēšanas statuss mainīsies uz zaļu. Sarkans karogs norāda, ka nav sinhronizācijas.

#### Saglabāt

Izvēlieties, vai iepriekšējie fantoma barošanas iestatījumi mikrofona ieejām tiek atjaunoti, ieslēdzot:

- ir noklusējuma atlase • Priekšpastiprinātājs — tiek atgriezti visi iepriekšējie iestatījumi, izņemot 48 V iestatījumus, kas tiks iestatīti uz Off. Šis
- Priekšpastiprinātājs +48V tiek atgriezti visi iepriekšējie iestatījumi

### I/O līmenis (tikai sarkans 16Line)

- un izvades vērtības vienlaicīgi • Saistīts (noklusējums) — izmaiņas kanāla I/O atsauces līmeņa iestatījumos tiks piemērotas ievadei.
- Atsaistīts kanāla ievades un izvades atsauces iestatījumus var piešķirt neatkarīgi

Izvēloties opciju "Saistīts", kad ievades un izvades līmeņi ir iestatīti uz dažādām vērtībām, netiks mainīta neviena no vērtībām. Iestatījumi ir jāsaskaņo manuāli, lai tiktu izsekotas turpmākās izmaiņas.

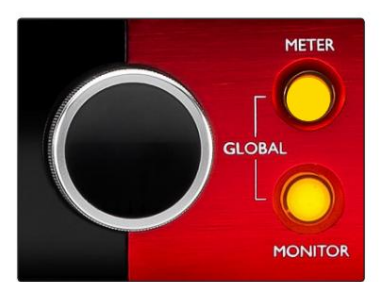

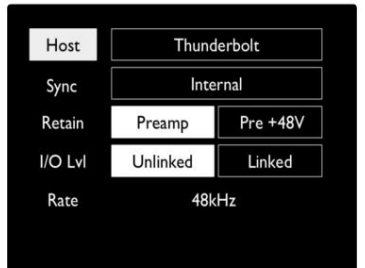

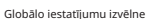

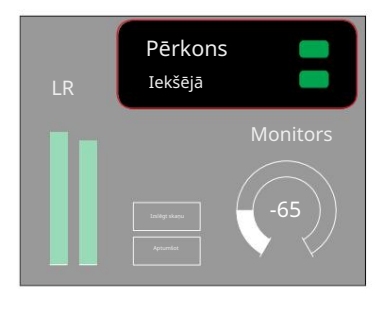

Bloķēšanas statuss Saimniekdatora un sinhronizācijas iestatījumi un

# CITI SARKANĀS SISTĒMAS KOMPONENTES

# RedNet vadība 2

RedNet Control 2 ir Focusrite pielāgojama programmatūras lietojumprogramma RedNet un RedNet interfeisu diapazona kontrolei un konfigurēšanai. Katras ierīces grafiskais attēlojums parāda: vadības ierīces, funkciju iestatījumus, signāla mērītājus, signālu maršrutēšanu un sajaukšanu.

Red 4Pre, Red 8Pre un Red 16Line vienību grafiskā vadība ir sadalīta piecās lapās:

- I/O vadība un mērīšana •
- Monitora vadība
- Ievades maršrutēšana Pielāgoti maisījumi
- Izvades maršrutēšana

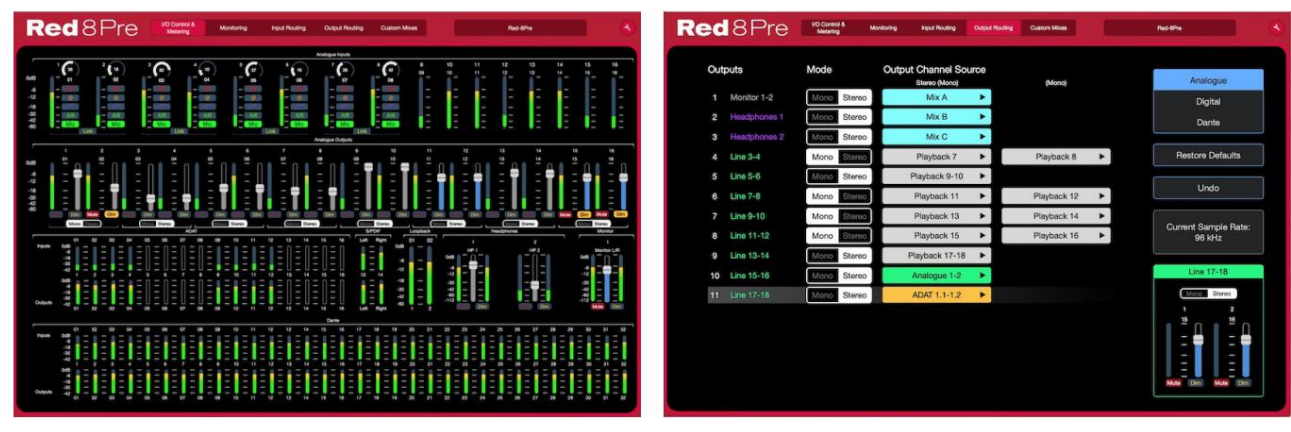

Lapa "I/O vadība un mērīšana". Lapa "Izvades maršrutēšana".

Iepriekš minētie attēli parāda, kā, izmantojot lietojumprogrammu, ir pieejama piekļuve visām vadīklām un iestatījumiem. Lūdzu, skatiet sadaļu "Ierīces vadība" RedNet Control Operatora rokasgrāmatā, lai iegūtu pilnu informāciju par darbību un iestatīšanu, izmantojot programmatūru.

# Rīku izvēlne

parādīs sistēmas iestatījumu logu. Iestatījumu opcijas ir  $\mathbf{v}$ Noklikšķinot uz ikonas Rīki, kas sadalīta trīs lapās: Ierīce, Iestatīšana un iOS.

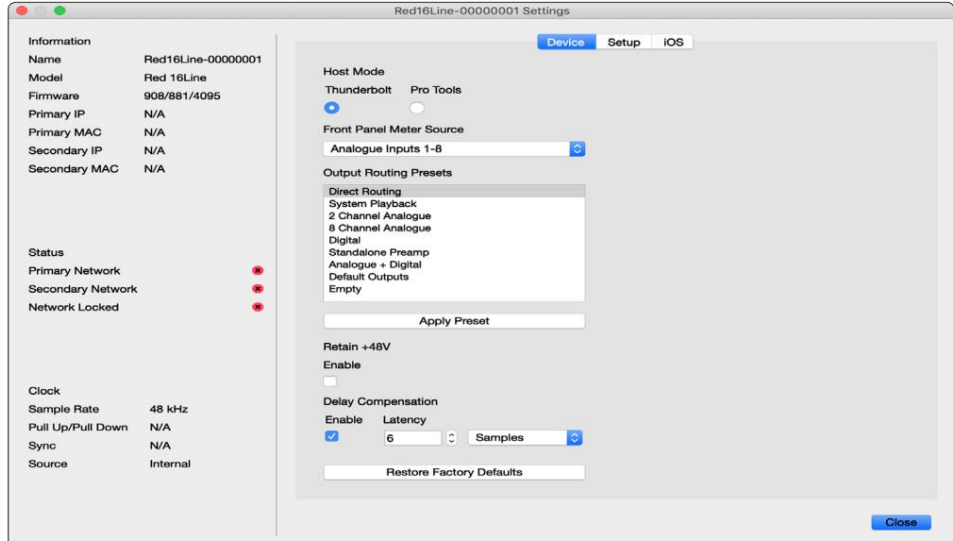

Rīku izvēlne. . .

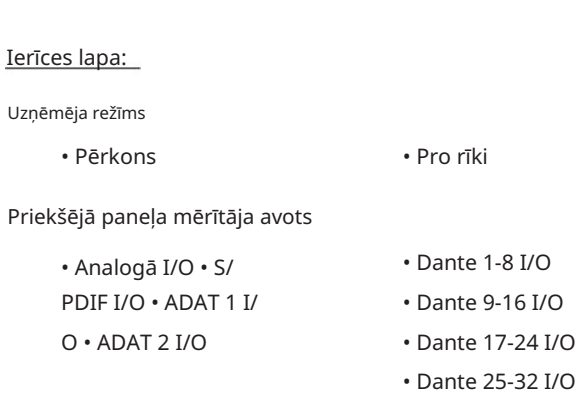

Izvades maršrutēšanas sākotnējie iestatījumi — sarakstā atlasiet saglabāto sākotnējo iestatījumu un noklikšķiniet uz "Apply Preset", lai aktivizētu.

ieslēgt. Saglabāt +48V – ieslēgts/izslēgts stāvoklis. Kad tas ir iespējots, barošanas iestatījumi tiks atjaunoti iepriekšējā stāvoklī

 $I/O$ 

Dantes aizkaves kompensācija (tikai sarkanā 8 līnija un sarkanā 16 līnija)

• Iespējot – Ieslēgts/Izslēgts stāvoklis.

• Latentums — aizkavē analogo ievadi un S/PDIF ievadi par 1 līdz 253 paraugiem, lai izlīdzinātu. ar Dantes ievadi. Var ievadīt arī milisekundēs.

Atjaunot rūpnīcas noklusējuma iestatījumus – atgriež iekārtas rūpnīcas iestatījumus.

Iestatīšanas lapa:

S/PDIF avots

- RCA
- Optiskais

Ja ir atlasīts optiskais, tas iestatīs optisko ieeju 1 un optisko izvadi 1 uz S/PDIF formātu.

MIDI kanāls — iestatiet MIDI kanālu (1–16), uz kuru ierīce reaģēs:

- Izslēgts
- MIDI 1. kanāls
- MIDI 2. kanāls

$$
x\in \mathbb{R}^n
$$

• MIDI 16. kanāls

Piezīmes:

- Noklusējums ir "Izslēgts"

- Ir pieejami 16 kanāli, kas nodrošina ne vairāk kā 16 neatkarīgus sarkanās vienības vadības ceļus
- Divas ierīces nedrīkst iestatīt uz vienu un to pašu MIDI kanālu
- MIDI kanālu izvēle tiek saglabāta datorā, nevis ierīcē. Tāpēc, kontrolējot vienu un to pašu ierīci no cita datora, MIDI kanālu sadalījums var vairs nebūt tāds pats

Lai iegūtu papildinformāciju, lūdzu, lejupielādējiet MIDI vadības lietotāja rokasgrāmatu vietnē: http://www.focusrite.com/downloads

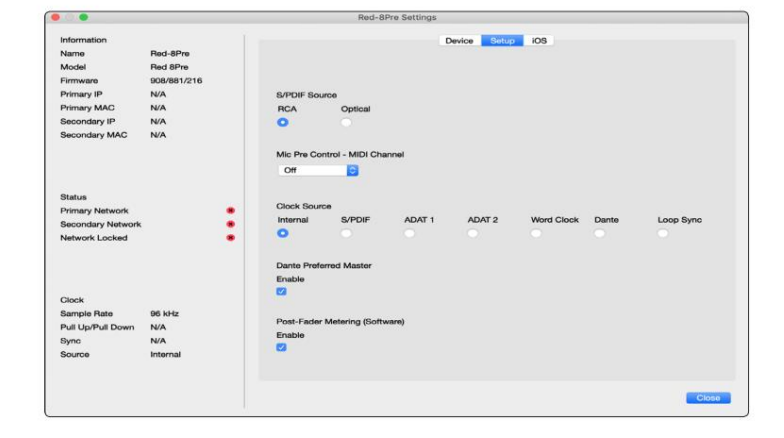

Rīku izvēlne. . .

Pulksteņa avots

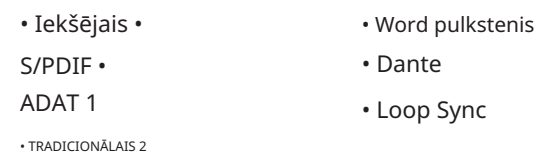

Vēlamais galvenais — ieslēgts/izslēgts stāvoklis.

Post-Fader Metering (programmatūra) — Ieslēgts/Izslēgts stāvoklis. Kad tas ir iespējots, sarkanā ierīce mainīs visu savu mērīšanu no Pre-Fader Metering uz Post-Fader Metering tikai programmatūrā.

Mērīšanas atsvaidzes intensitāte

- Augsts
- Standarta

Standarts ir ieteicams, lai samazinātu CPU izmantošanu.

Ievades/izvades līnijas līmeņa iestatīšana (tikai sarkanai 8 līnijai un sarkanai 16 līnijai)

- Visi: +18dBu / +24dBu
- Ch.1: +18dBu / +24dBu
- Ch.2: +18dBu / +24dBu

$$
\sqrt{}
$$

• Ch. 16: +18dBu / +24dBu

### iOS lapa:

Parāda to iOS ierīču sarakstu, kurām var piekļūt ierīcei.

Katrai ierīcei var tikt apstiprināta vadības piekļuve vai tā var tikt noņemta no saraksta.

Sarkanās ierīces tiek vadītas no Focusrite Control iOS lietotnes.

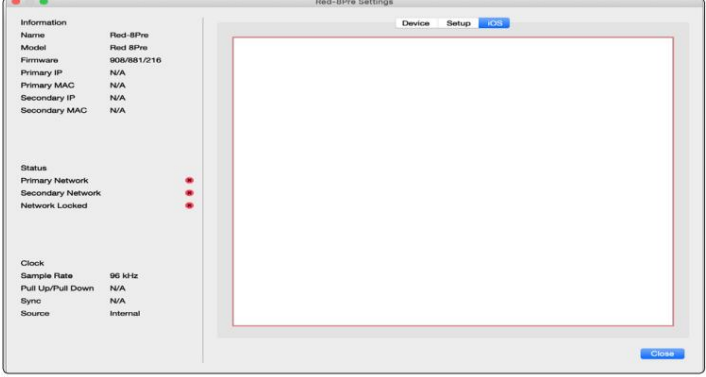

# PIELIKUMI

# 1. pielikums – savienotāju kontaktdakšas

### DB25 (AES59) savienotājs

Savienotāji ir savienoti saskaņā ar AES59 standartu (pazīstams arī kā TASCAM Analogue standarts).

### Savienotāja tips: DB25 mātīte

Attiecas uz: Analogās līnijas ievade / līnijas izvade Mikrofona ieejas (tikai sarkanā 8 Pre)

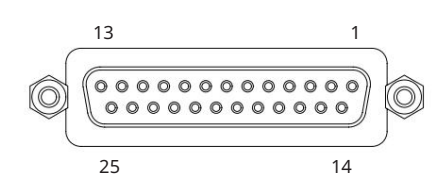

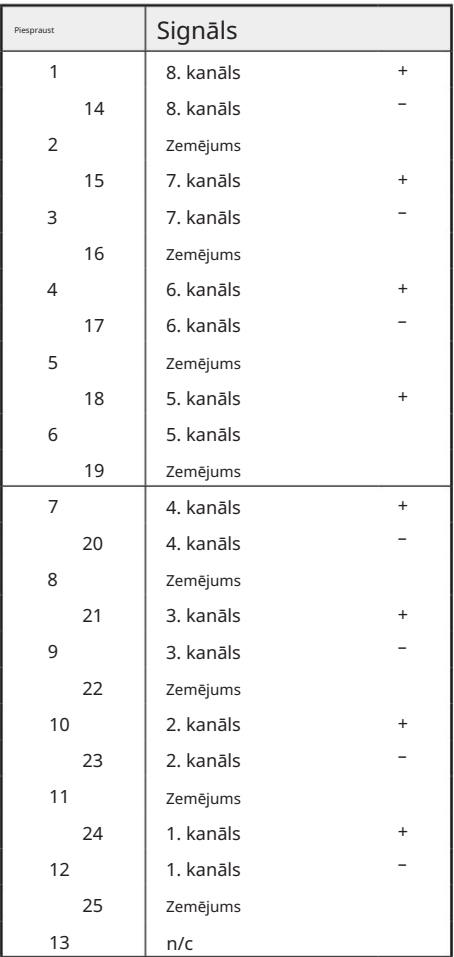

XLR savienotāji

Savienotāji ir savienoti saskaņā ar AES59 standartu (pazīstams arī kā TASCAM Analogue standarts).

XLR-3 sieviete Savienotāja veids:

Mikrofona ieejas Attiecas uz:

Signāls Piespr Auksts (–ve) 3 Karsts (+ve) 2 Ekrāns 1

1. pielikums – savienotāju kontaktdakšas. . .

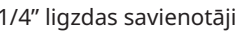

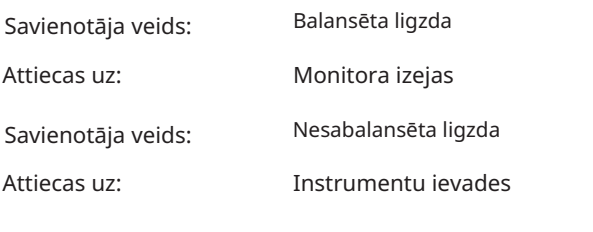

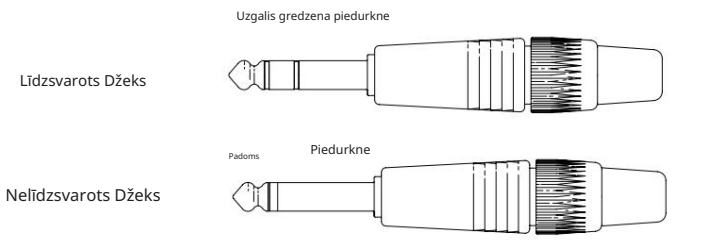

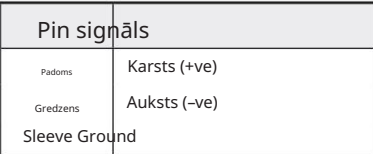

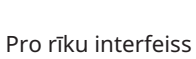

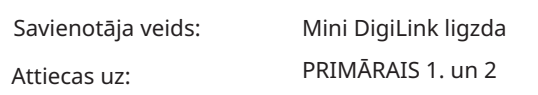

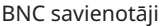

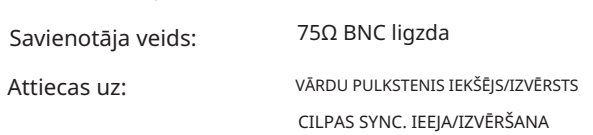

## Ethernet savienotājs

Savienotāja veids: Attiecas uz:

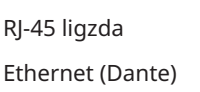

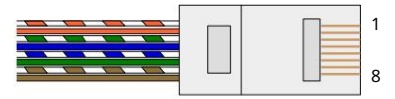

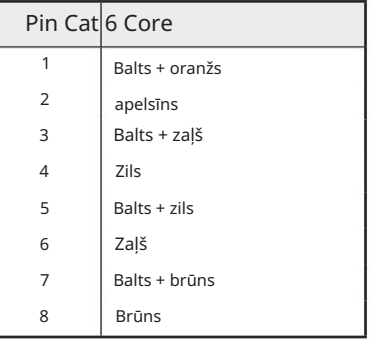

# 2. pielikums – Sistēmas diagrammas

Sistēmas diagramma: Sarkans 4Pre

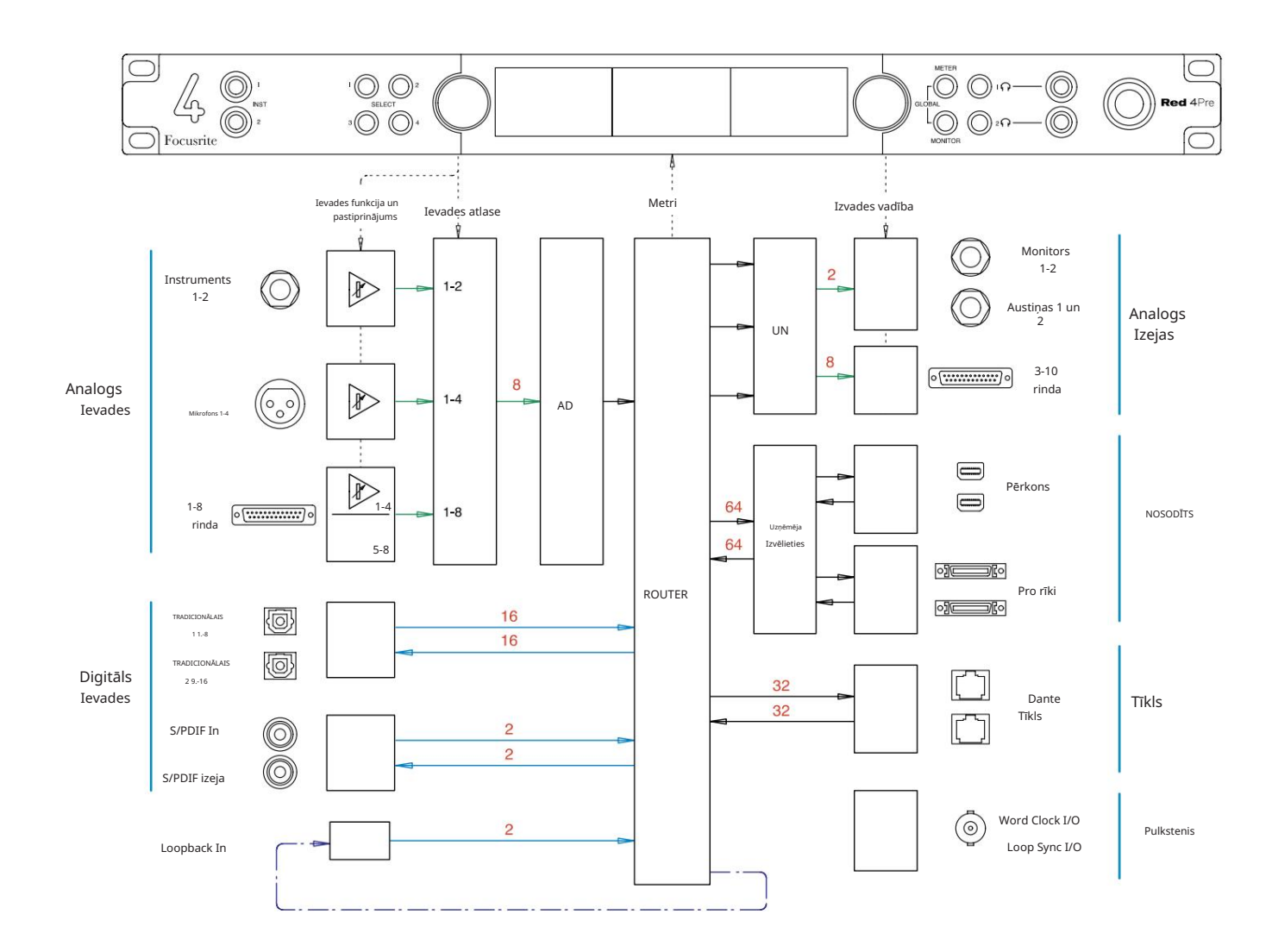

Skaitļi, kas norāda kanālu ietilpību, attiecas uz 44,1/48 kHz izlases frekvenci. Skatiet kanālu I/O tabulas 32.–43. lpp., lai uzzinātu kanālu skaitu pie lielāka paraugu ņemšanas ātruma.

2. pielikums – Sistēmas diagrammas . . .

Sistēmas diagramma: Sarkans 8Pre

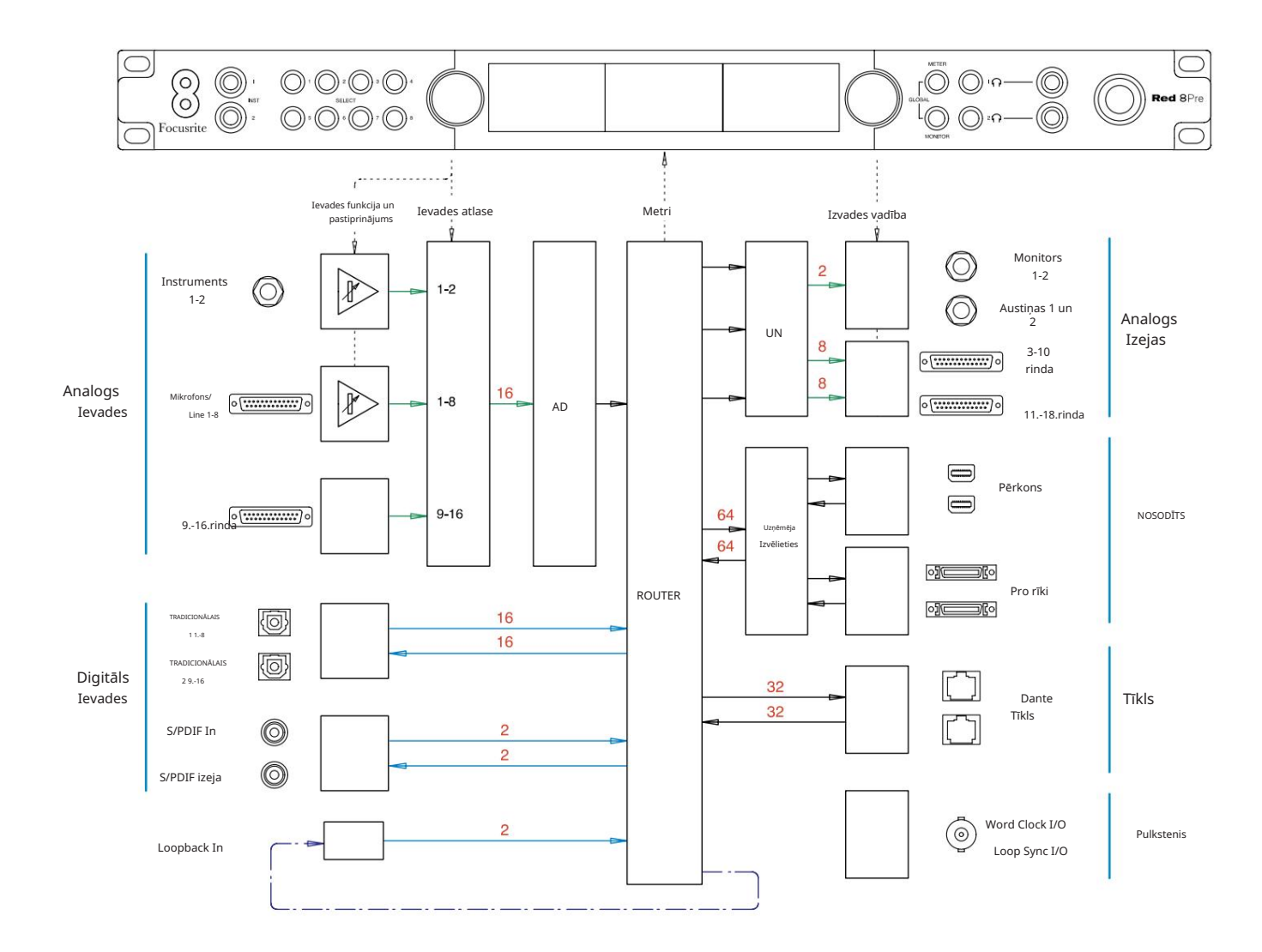

Skaitļi, kas norāda kanālu ietilpību, attiecas uz 44,1/48 kHz izlases frekvenci. Skatiet kanālu I/O tabulas 32.–43. lpp., lai uzzinātu kanālu skaitu pie lielāka paraugu ņemšanas ātruma.

2. pielikums – Sistēmas diagrammas . . .

Sistēmas diagramma: sarkana 8 līnija un sarkana 16 līnija

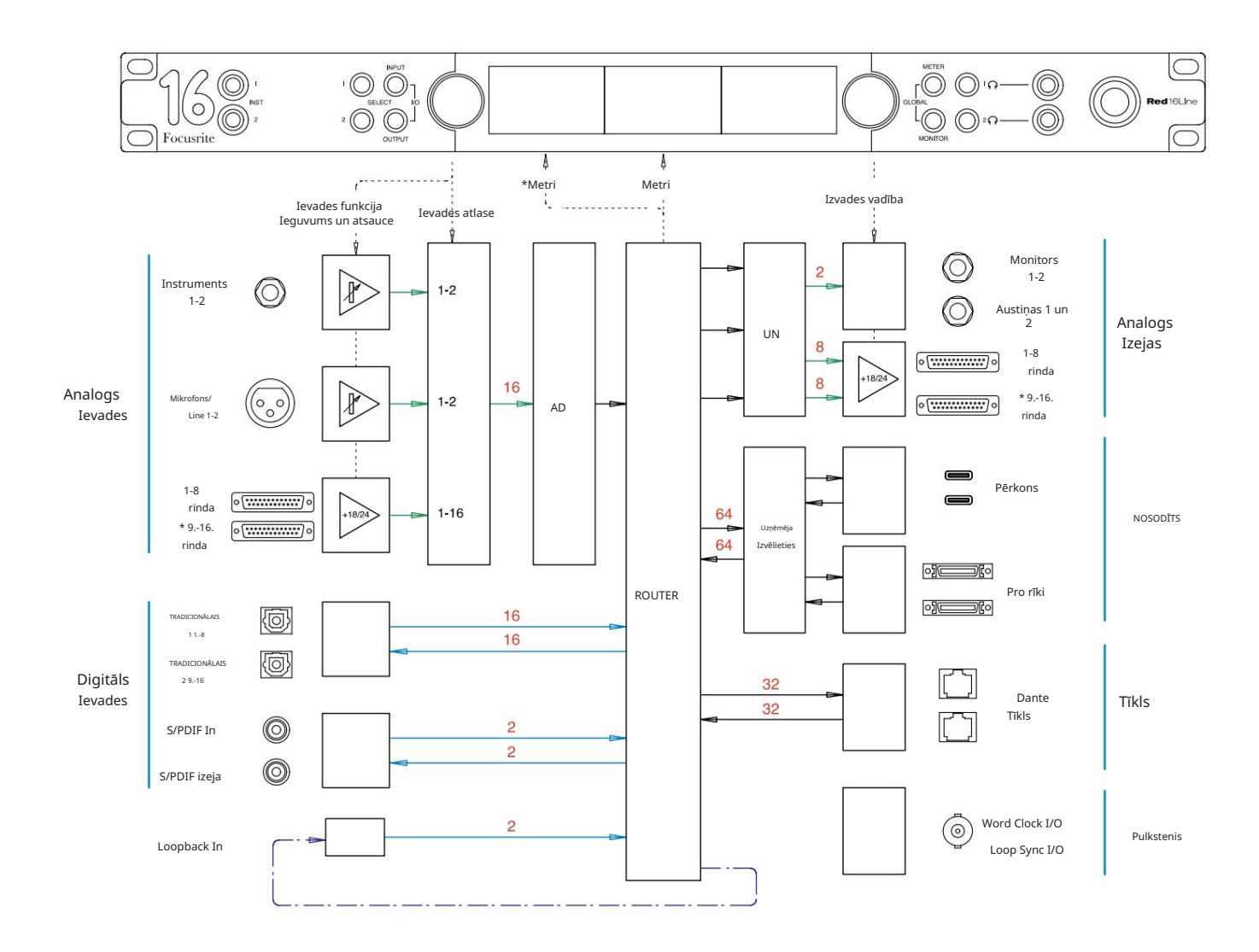

Skaitļi, kas norāda kanālu ietilpību, attiecas uz 44,1/48 kHz izlases frekvenci. Skatiet kanālu I/O tabulas 32.–43. lpp., lai uzzinātu kanālu skaitu pie lielāka paraugu ņemšanas ātruma.

\*Tikai sarkans 16Line

# 3. pielikums – I/O kanāls Sadalīšana

Sarkans 4Pre – 44,1 / 48 kHz

Šis ir ievades/izvades noklusējuma maršrutēšanas sadalījums. Ievades un izvades secību var konfigurēt, izmantojot RedNet Control, kad ierīce ir savienota ar datoru, izmantojot Thunderbolt.

Ņemiet vērā, ka maksimālā fiziskā I/O, ko var pieslēgt, ir 58 x 64 out.

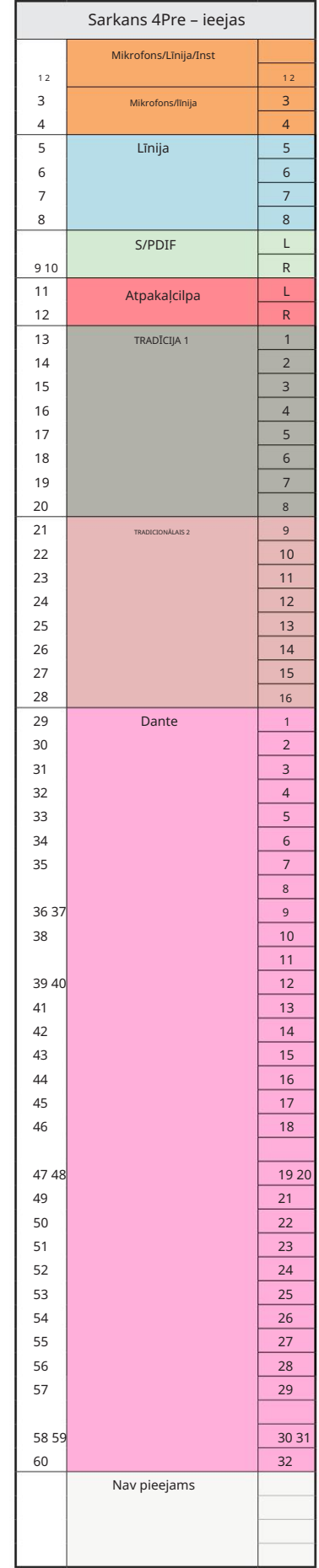

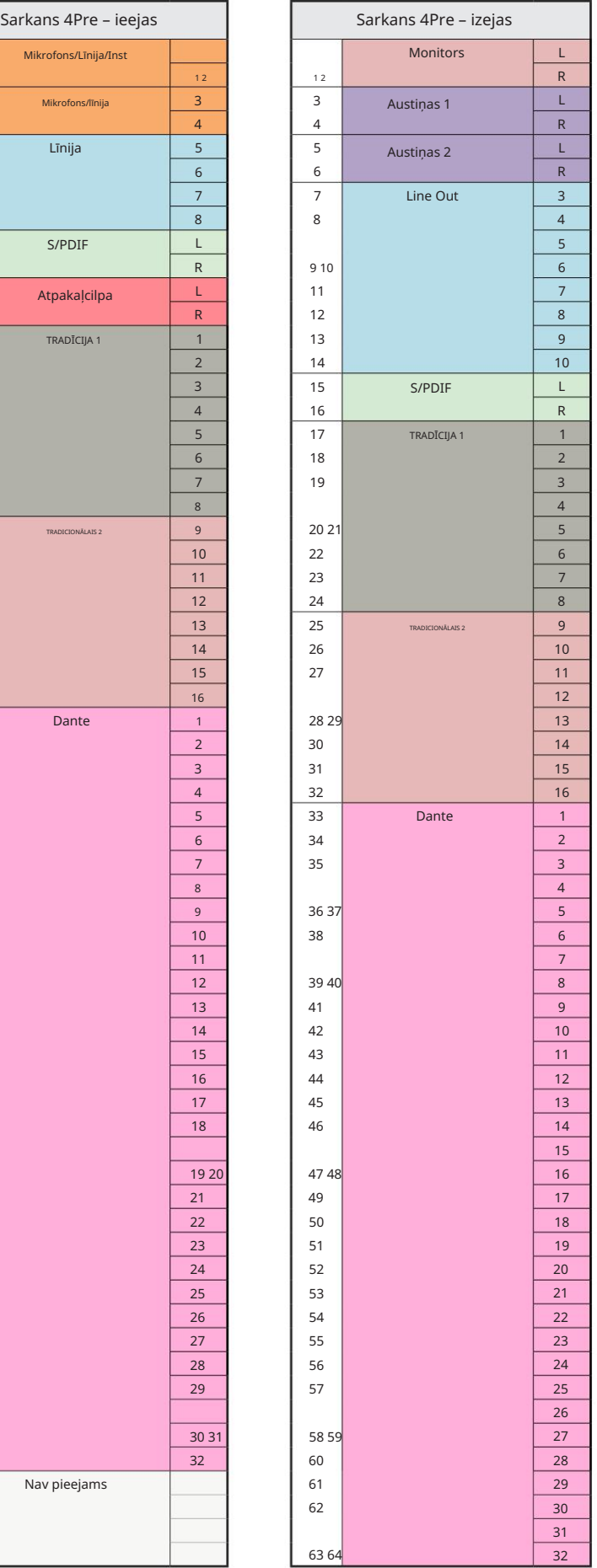

Sarkans 4Pre – 88,2 / 96 kHz

Šis ir ievades/izvades noklusējuma maršrutēšanas sadalījums. Ievades un izvades secību var konfigurēt, izmantojot RedNet Control, kad ierīce ir savienota ar datoru, izmantojot Thunderbolt.

![](_page_33_Picture_698.jpeg)

![](_page_33_Picture_699.jpeg)

Sarkans 4Pre – 176,4 / 192 kHz

Šis ir ievades/izvades noklusējuma maršrutēšanas sadalījums. Ievades un izvades secību var konfigurēt, izmantojot RedNet Control, kad ierīce ir savienota

ar datoru, izmantojot Thunderbolt.

![](_page_34_Picture_468.jpeg)

![](_page_34_Picture_469.jpeg)

Sarkans 8Pre – 44,1 / 48 kHz

Šis ir ievades/izvades noklusējuma maršrutēšanas sadalījums. Ievades un izvades secību var konfigurēt, izmantojot RedNet Control, kad ierīce ir savienota a datoru, izmantojot Thunderbolt.

![](_page_35_Picture_441.jpeg)

R

L

L

L

R

R

12 3 51 52 53 54 55 56 57 58 59 60 61 62 6<mark>8 642 65 566 567 568 570 56</mark>1 572 58 5**92**60 61 62 63 64 65 (

L

R

Sarkans 8Pre – 88,2 / 96 kHz

Šis ir ievades/izvades noklusējuma maršrutēšanas sadalījums. Ievades un izvades secību var konfigurēt, izmantojot RedNet Control, kad ierīce ir savienota ar datoru, izmantojot Thunderbolt.

![](_page_36_Picture_774.jpeg)

![](_page_36_Picture_775.jpeg)

3. pielikums – I/O kanālu piešķiršana . . .

Sarkans 8Pre – 176,4 / 192 kHz

Kontrolējiet, kad iekārta ir pievienota Šis ir ievades/izvades noklusējuma maršrutēšanas sadalījums. Ievades un izvades secību var konfigurēt, izmantojot RedNet п

dators, izmantojot Thunderbolt.

![](_page_37_Picture_555.jpeg)

![](_page_37_Picture_556.jpeg)

3. pielikums – I/O kanālu piešķiršana . . .

Sarkanā 8Line – 44,1 / 48 kHz

Šis ir ievades/izvades noklusējuma maršrutēšanas sadalījums. Ievades un izvades secību var konfigurēt, izmantoj RedNet Control, kad ierīce ir savienota datoru, izmantojot Thunderbolt.

Ņemiet vērā, ka maksimālā fiziskā I/O, var pieslēgt, ir 58 x 64 out.

![](_page_38_Picture_332.jpeg)

Sarkanā 8Line – 88,2 / 96 kHz

Šis ir ievades/izvades noklusējuma maršrutēšanas sadalījums. Ievades un izvades secību var konfigurēt, izmantojot RedNet Control, kad ierīce ir savienota

ar datoru, izmantojot Thunderbolt.

![](_page_39_Picture_657.jpeg)

![](_page_39_Picture_658.jpeg)

3. pielikums – I/O kanālu piešķiršana . . .

Sarkanā 8Line – 176,4 / 192 kHz

Šis ir ievades/izvades noklusējuma

maršrutēšanas sadalījums. Ievades un

izvades secību var konfigurēt, izmantojot RedNet Kontrolējiet, kad iekārta ir pievienota

dators, izmantojot Thunderbolt.

![](_page_40_Picture_438.jpeg)

![](_page_40_Picture_439.jpeg)

Sarkans 16Line – 44,1 / 48 kHz

Šis ir ievades/izvades noklusējuma maršrutēšanas sadalījums. Ievades un izvades secību var konfigurēt, izmanto RedNet Control, kad ierīce ir savienota datoru, izmantojot Thunderbolt.

![](_page_41_Picture_354.jpeg)

12 3 51 52 53 54 55 56 57 58 59 60 61 62 6 **8 642 65 56527 568** 54 55 56 57 58 5906

**2 6556 5627 563 54 55 56 57 58 59 260 61 62 63 64 65 6** 

Sarkans 16Line – 88,2 / 96 kHz

Šis ir ievades/izvades noklusējuma maršrutēšanas sadalījums. Ievades un izvades secību var konfigurēt, izmantojot RedNet Control, kad ierīce ir savienota ar datoru, izmantojot Thunderbolt.

![](_page_42_Picture_738.jpeg)

![](_page_42_Picture_739.jpeg)

3. pielikums – I/O kanālu piešķiršana . . .

Sarkans 16Line – 176,4 / 192 kHz

Šis ir ievades/izvades noklusējuma

maršrutēšanas sadalījums. Ievades un

izvades secību var konfigurēt, izmantojot RedNet Kontrolējiet, kad iekārta ir pievienota

dators, izmantojot Thunderbolt.

![](_page_43_Picture_518.jpeg)

![](_page_43_Picture_519.jpeg)

# 4. pielikums – Gaisa informācija

Gaiss ir nosaukums, ko mēs piešķiram klasiskā transformatora ISA Preamp skaņas signālam. Mūsu klienti pirmo reizi izdomāja šo nosaukumu kā vienkāršu efektu, ko ISA priekšpastiprinātājs pievienoja viņu skaņu ierakstiem. Trīs nozīmīgākie transformatora dizaina atribūti, kas rada "gaisa" efektu, ir:

- Mikrofona mijiedarbība, ko rada unikālā ieejas pretestība transformatora savienojumam ar mikrofona izejas pretestība.
- Skaidrība, ko rada transformatora un priekšpastiprinātāja konstrukcijas zemie kropļojumi un augstā linearitāte.
- Frekvences reakcijas slīpums, ko rada transformatora rezonanse, kā rezultātā uzsvars tiek likts uz skaņas augstākas frekvences saturs.

Ieslēdzot Air, tiek pārslēgta priekšpastiprinātāja pretestība un tiek iespējots "transformatora rezonanses efekts", piešķirot jūsu mikrofona ierakstiem tādu gaisu un skaidrību kā ISA transformatora mikrofona iepriekšējai ierakstīšanai.

# IZPILDE UN SPECIFIKĀCIJAS

![](_page_45_Picture_186.jpeg)

![](_page_45_Picture_187.jpeg)

![](_page_45_Picture_188.jpeg)

![](_page_45_Picture_189.jpeg)

![](_page_46_Picture_185.jpeg)

![](_page_46_Picture_186.jpeg)

![](_page_46_Picture_187.jpeg)

![](_page_46_Picture_188.jpeg)

![](_page_47_Picture_49.jpeg)

![](_page_47_Picture_50.jpeg)

![](_page_47_Picture_51.jpeg)

### Focusrite Pro garantija un serviss

Visi Focusrite produkti ir izgatavoti atbilstoši augstākajiem standartiem, un tiem ir jānodrošina uzticama veiktspēja daudzus gadus, ievērojot saprātīgu kopšanu, lietošanu, transportēšanu un uzglabāšanu.

Tika konstatēts, ka ļoti daudziem produktiem, kas atgriezti saskaņā ar garantiju, nav nekādu defektu. Lai izvairītos no nevajadzīgām neērtībām saistībā ar preces atgriešanu, lūdzu, sazinieties ar Focusrite atbalsta dienestu.

Gadījumā, ja 24 mēnešu laikā no sākotnējā pirkuma datuma produktā atklājas ražošanas defekts, Focusrite nodrošinās produkta remontu vai nomaiņu bez maksas.

Ražošanas defekts ir definēts kā produkta darbības defekts, kā to aprakstījis un publicējis Focusrite. Ražošanas defekts neietver bojājumus, kas radušies transportēšanas, uzglabāšanas vai neuzmanīgas apiešanās dēļ pēc pirkuma, kā arī bojājumus, kas radušies nepareizas lietošanas rezultātā.

Lai gan šo garantiju nodrošina uzņēmums Focusrite, garantijas saistības pilda izplatītājs, kas ir atbildīgs valstī, kurā iegādājāties produktu.

Ja jums ir jāsazinās ar izplatītāju saistībā ar garantijas problēmu vai ārpusgarantijas maksas remontu, lūdzu, apmeklējiet vietni www.focusrite.com/distributors

Jebkurā gadījumā izplatītājam būs jāiesniedz rēķina oriģināla vai veikala čeka kopija. Ja nevarat tieši uzrādīt pirkuma apliecinājumu, sazinieties ar tālākpārdevēju, no kura iegādājāties produktu, un mēģiniet no tā iegūt pirkuma apliecinājumu. Pēc tam izplatītājs informēs jūs par atbilstošu garantijas problēmas risināšanas procedūru.

Lūdzu, ņemiet vērā, ka, iegādājoties Focusrite produktu ārpus savas dzīvesvietas vai uzņēmējdarbības valsts, jums nebūs tiesību lūgt vietējam Focusrite izplatītājam ievērot šo ierobežoto garantiju, lai gan jūs varat pieprasīt ārpusgarantijas maksas remontu.

Šī ierobežotā garantija tiek piedāvāta tikai produktiem, kas iegādāti no pilnvarotā Focusrite tālākpārdevēja (definēts kā tālākpārdevējs, kas ir iegādājies produktu tieši no Focusrite Audio Engineering Limited Apvienotajā Karalistē vai viena no tā pilnvarotajiem izplatītājiem ārpus Apvienotās Karalistes). Šī garantija ir papildus jūsu likumā noteiktajām tiesībām pirkuma valstī.

### Jūsu produkta reģistrēšana

Lūdzu, reģistrējiet savu produktu vietnē [www.focusrite.com/register](http://www.focusrite.com/register)

### Klientu atbalsts un vienības apkalpošana

Jūs varat sazināties ar mūsu klientu atbalsta komandu:

E-pasts: [focusriteprosupport@focusrite.com](mailto:focusriteprosupport%40focusrite.com?subject=Red%20Unit%20Support)

Tālrunis (Lielbritānija): +44 (0)1494 836 384

Tālrunis (ASV): +1 (310) 450 8494

### Problēmu novēršana

[Ja rodas problēmas ar savu Red range vienību, mēs iesakām vispirms apmeklēt mūsu atbalsta atbilžu bāzi vietnē https://](https://pro.focusrite.com/technical-support) pro.focusrite.com/technical-support .